# **LDC131x and LDC161x EVM User's Guide**

# **User's Guide**

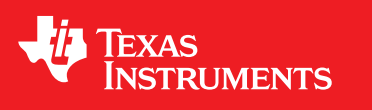

Literature Number: SNOU133 December 2014

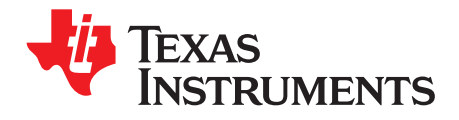

## **Contents**

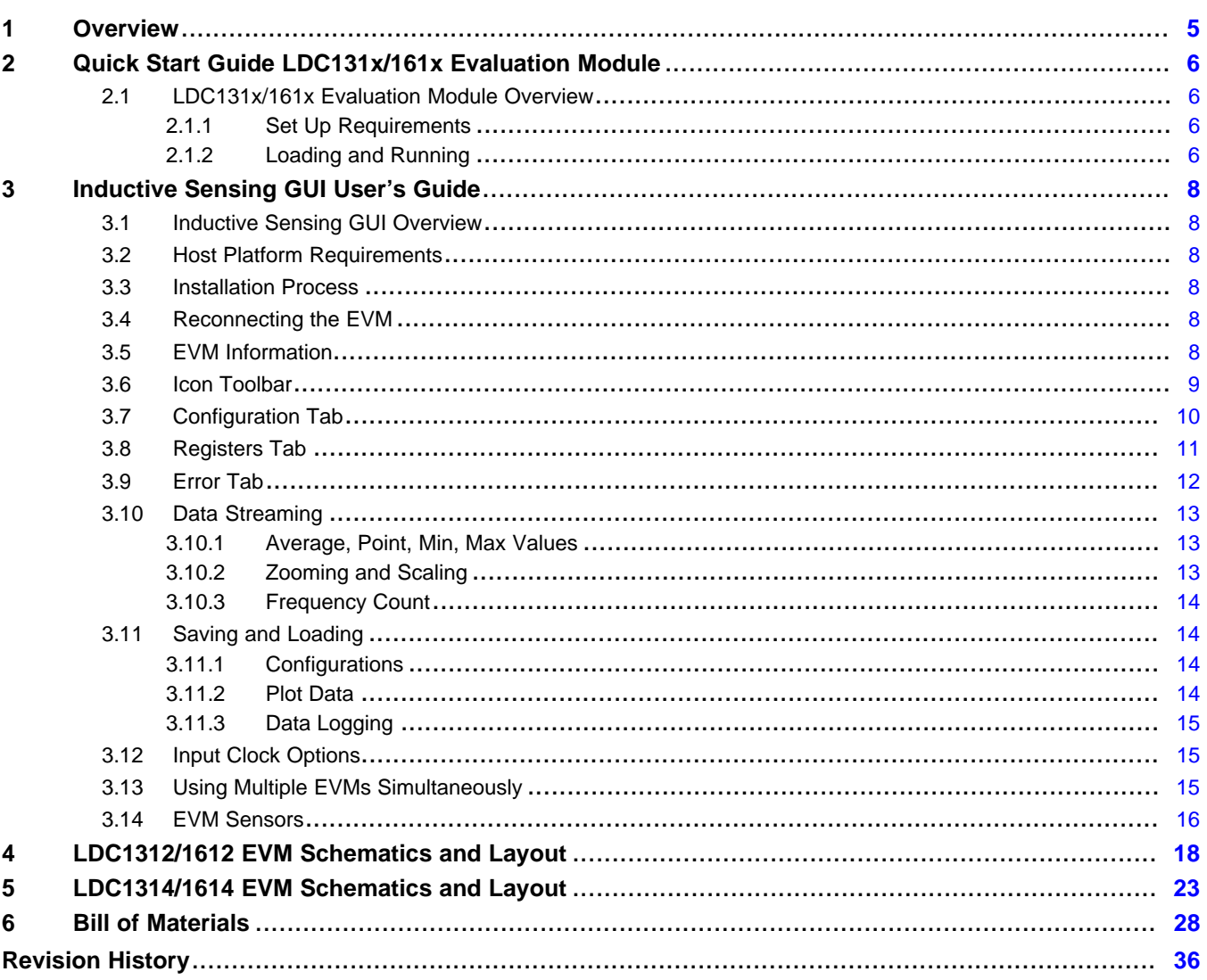

 $\overline{2}$ 

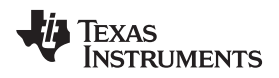

#### www.ti.com

## **List of Figures**

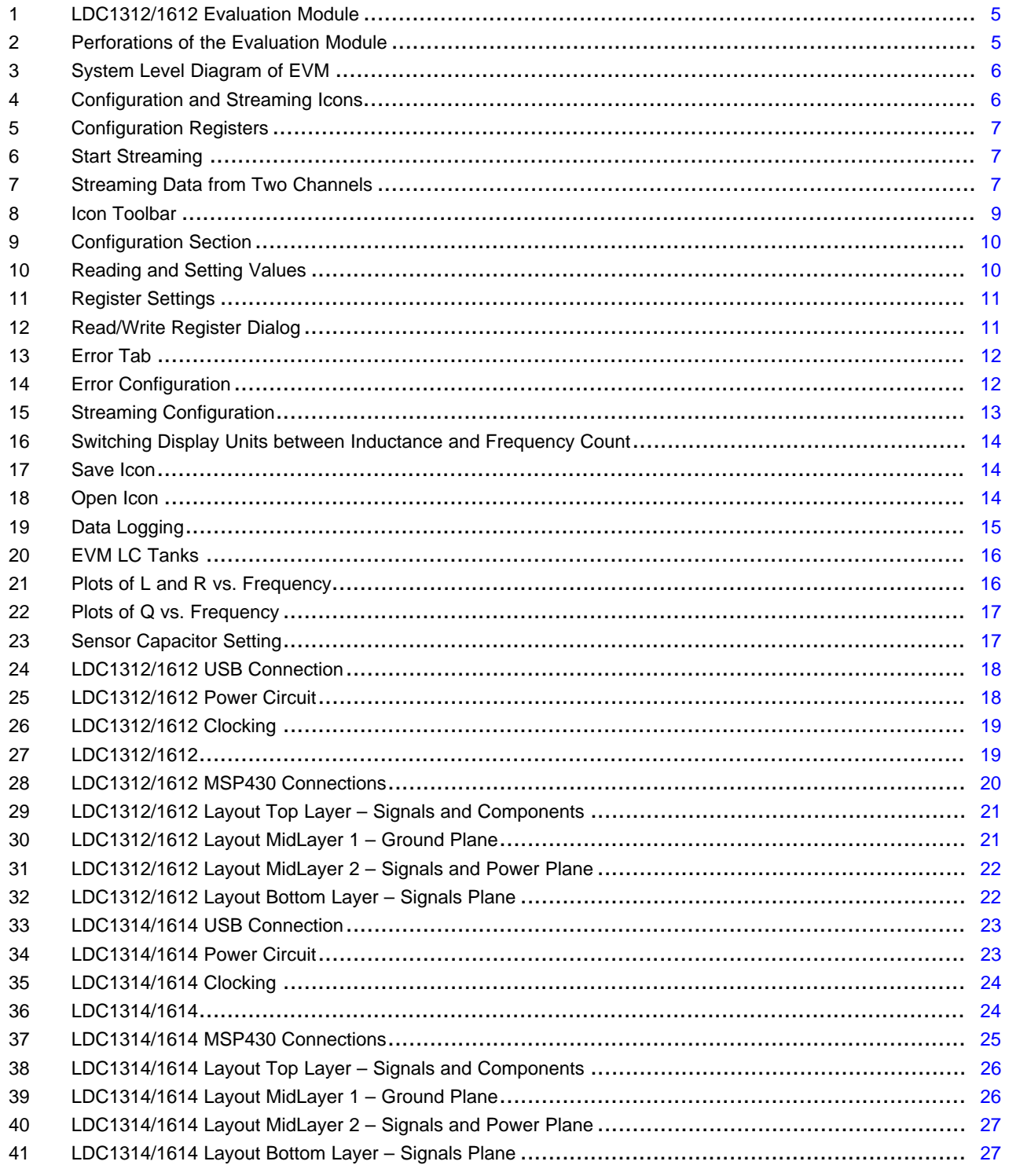

 $\overline{3}$ 

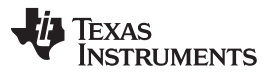

www.ti.com

### **List of Tables**

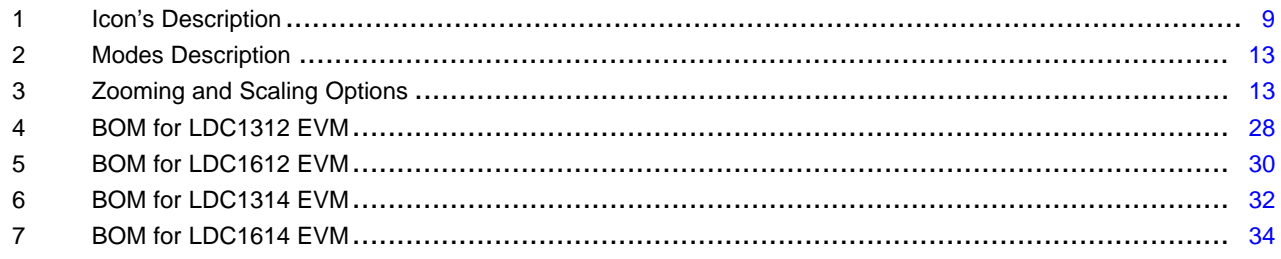

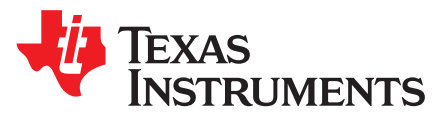

## *LDC131x and LDC161x EVM User's Guide*

#### <span id="page-4-0"></span>**1 Overview**

The LDC131x/161x EVM demonstrates the use of inductive sensing technology to sense and measure the presence or position of conductive target objects. The EVM contains two example LC tank sensors that are connected to the LDC131x/161x input channels. The latter is controlled by an MSP430, which interfaces to a host computer.

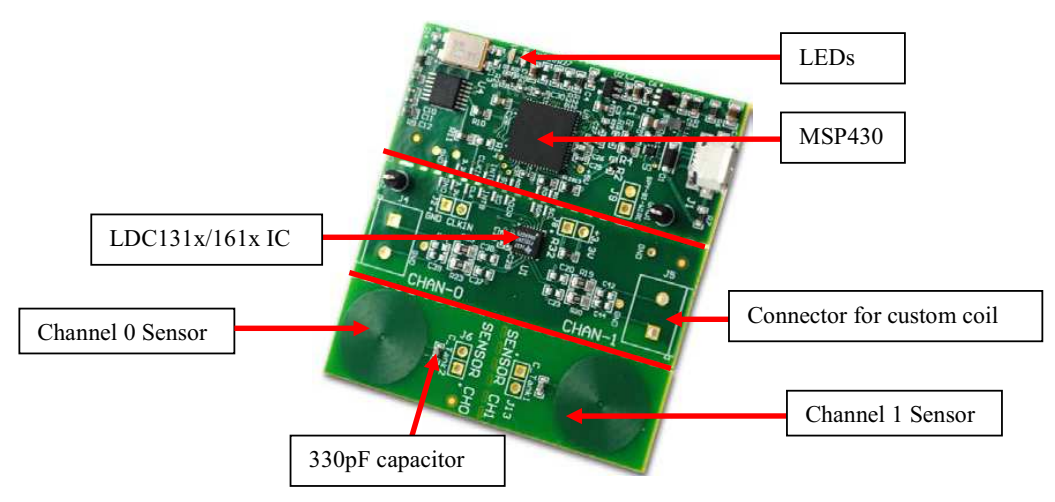

**Figure 1. LDC1312/1612 Evaluation Module**

<span id="page-4-1"></span>The LDC1312/1612 EVM includes two example PCB sensors which are PCB inductors with 330 pF 1% COG/NP0 capacitors connected in parallel to form an LC tank. LDC1314/1614 includes two additional spaces to which two sensors can be connected.

When the evaluation module first powers up from the USB port, it will flash a series of green and red LED lights to indicate self-test. When the self-test is finished, the green LED turns on, which indicates the connection of the EVM to the host computer.

<span id="page-4-2"></span>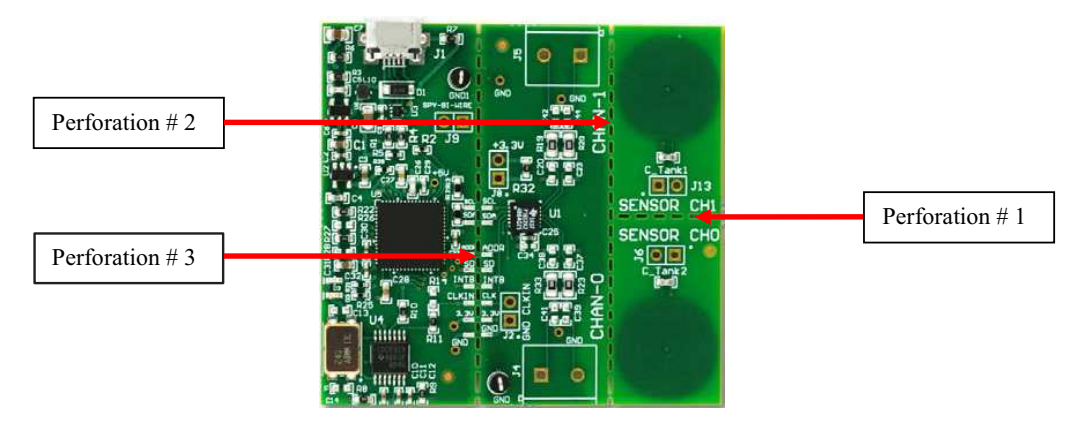

**Figure 2. Perforations of the Evaluation Module**

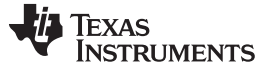

*Quick Start Guide LDC131x/161x Evaluation Module* [www.ti.com](http://www.ti.com)

#### <span id="page-5-0"></span>**2 Quick Start Guide LDC131x/161x Evaluation Module**

This section describes how to properly connect, set up and use the LDC131x/161x EVM.

### <span id="page-5-1"></span>*2.1 LDC131x/161x Evaluation Module Overview*

The LDC131x/161x Evaluation Module enables the user to test out the capabilities of the LDC131x/161x, Inductance-to-Digital Converter. The EVM is a micro USB device used with a host computer and configured using the Inductive Sensing Graphical User Interface (GUI) software.

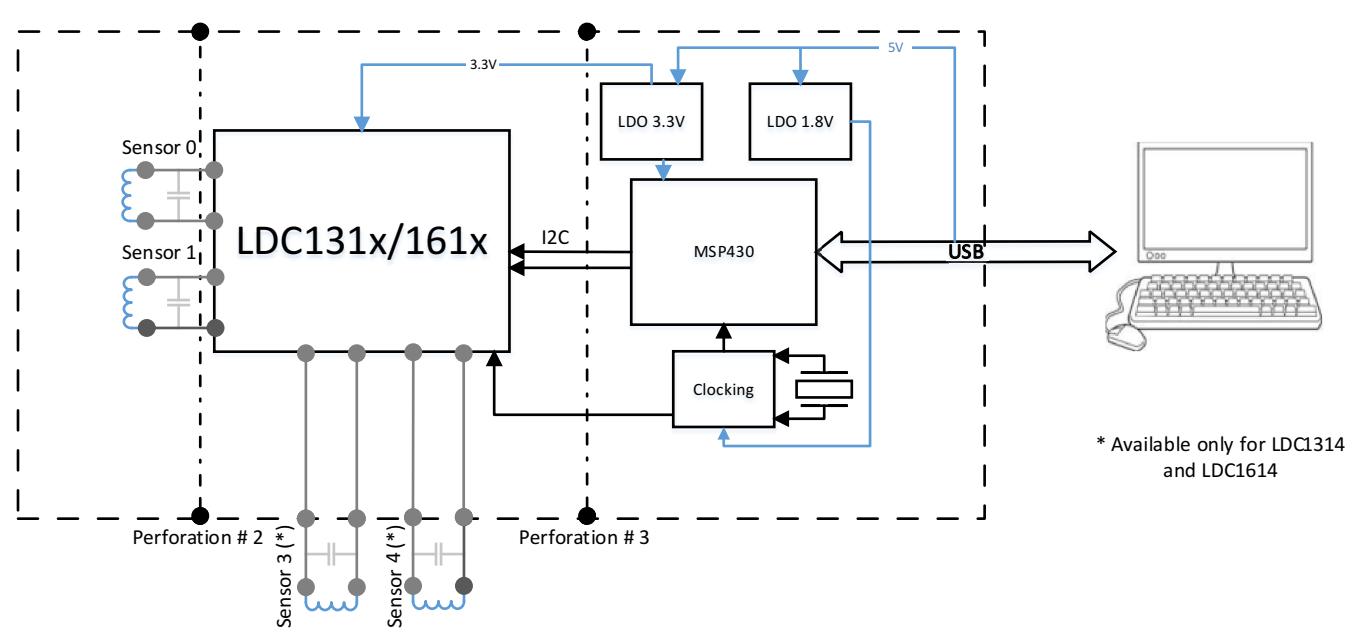

**Figure 3. System Level Diagram of EVM**

#### <span id="page-5-4"></span><span id="page-5-2"></span>**2.1.1 Set Up Requirements**

The LDC131x/161x GUI and drivers must be installed on the host. Driver installation will launch automatically once the device is plugged in. See [Section](#page-7-3) 3.3 for more information on software installation.

#### <span id="page-5-3"></span>**2.1.2 Loading and Running**

- 1. Plug the EVM into the host computer. The host computer should automatically detect the device as a LDC131x/161xEVM.
- 2. Launch the GUI. It should automatically detect the presence of the EVM.
- 3. By default, GUI is configured to stream in single channel mode. To stream the data from both channels, change Channel Config in the Configuration tab. First, select Configuration on the icon toolbar.

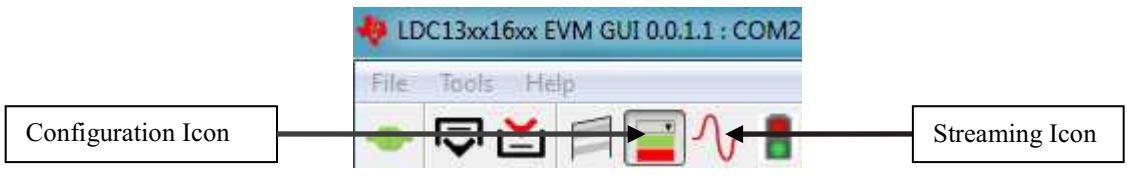

**Figure 4. Configuration and Streaming Icons**

<span id="page-5-5"></span>

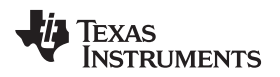

4. By default, the EVM will be performing conversions only on Channel 0 and Channel 1. If other channel conversion is desired, select the appropriate channel in the Channel Config toolbar: Go back to the Streaming tab.

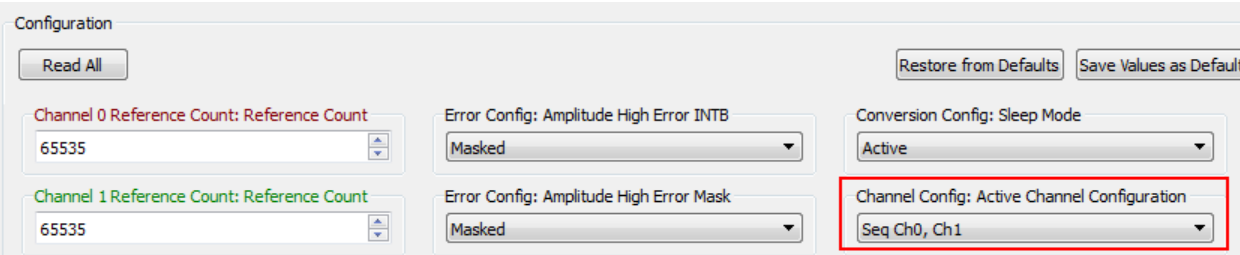

#### **Figure 5. Configuration Registers**

5. Select Start in order to begin streaming the data.

<span id="page-6-0"></span>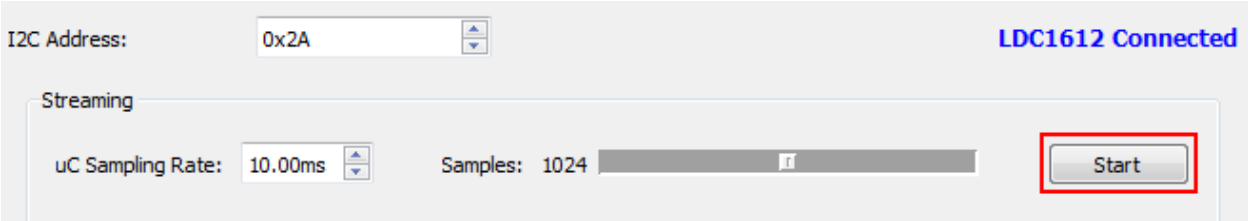

#### **Figure 6. Start Streaming**

6. The data will update in the graph shown in [Figure](#page-6-2) 7: Zoom into each tab if needed by right clicking on it and selecting "Zoom to".

<span id="page-6-1"></span>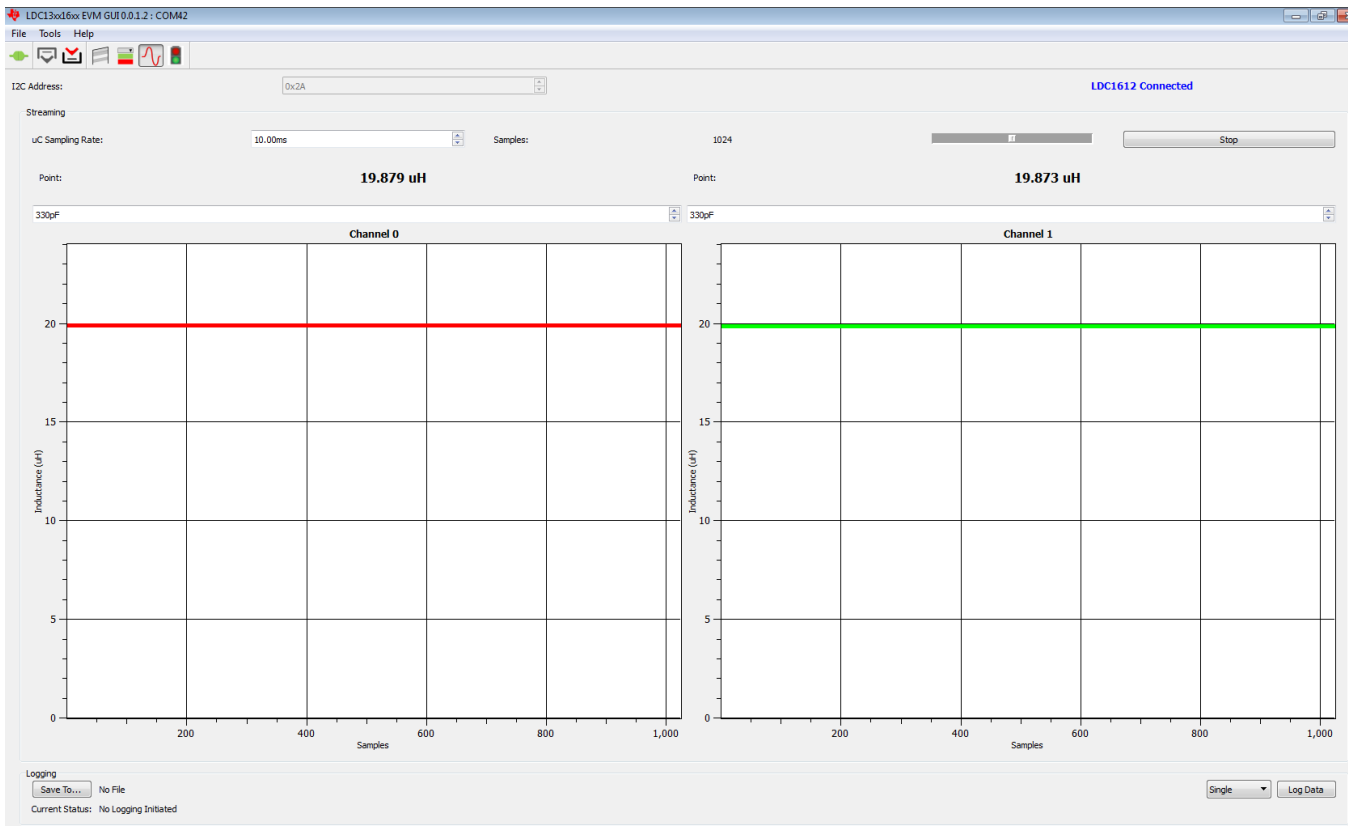

<span id="page-6-2"></span>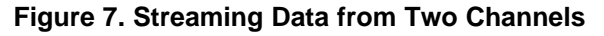

#### <span id="page-7-0"></span>**3 Inductive Sensing GUI User's Guide**

#### <span id="page-7-1"></span>*3.1 Inductive Sensing GUI Overview*

The inductive sensing GUI provides graphical configuration and streaming support for the LDC131x/161x. The GUI package includes drivers for use with the EVM. The EVM provides a device abstraction layer for the GUI to communicate with the LDC131x/161x through I2C, and includes other extended functionality.

#### <span id="page-7-2"></span>*3.2 Host Platform Requirements*

The Inductive Sensing GUI supports:

- 32-bit and 64-bit Windows 7
- 32-bit and 64-bit Windows XP

The host machine is required for device configuration and data streaming. The following steps are necessary to prepare the EVM for the GUI:

- The GUI must be installed on the host.
- The EVM driver must be installed on the host.
- The EVM must be connected to a full speed USB port (USB 1.0 or above).

#### <span id="page-7-3"></span>*3.3 Installation Process*

The EVM GUI can be downloaded from the TI website. Select LDC131x/161x-SW for software installation.

#### <span id="page-7-4"></span>*3.4 Reconnecting the EVM*

If the EVM is disconnected from the host at any time, simply reconnect the device and the GUI will automatically discover and re-establish the streaming abilities with the device. Connecting an EVM of a different device (LDC1312, LDC1612, LDC1314, or LDC1614) requires GUI restart.

#### <span id="page-7-5"></span>*3.5 EVM Information*

EVM Information

- Configure register data through I2C (SCL, SDA)
- Stream registers data through I2C
- Detect interrupts through I2C

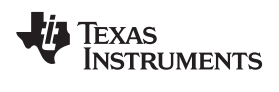

#### [www.ti.com](http://www.ti.com) *Inductive Sensing GUI User's Guide*

#### <span id="page-8-1"></span><span id="page-8-0"></span>*3.6 Icon Toolbar*

The icon toolbar contains various icons which navigate between sections and perform various functions.

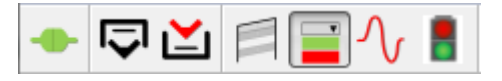

#### **Figure 8. Icon Toolbar**

#### **Table 1. Icon's Description**

<span id="page-8-2"></span>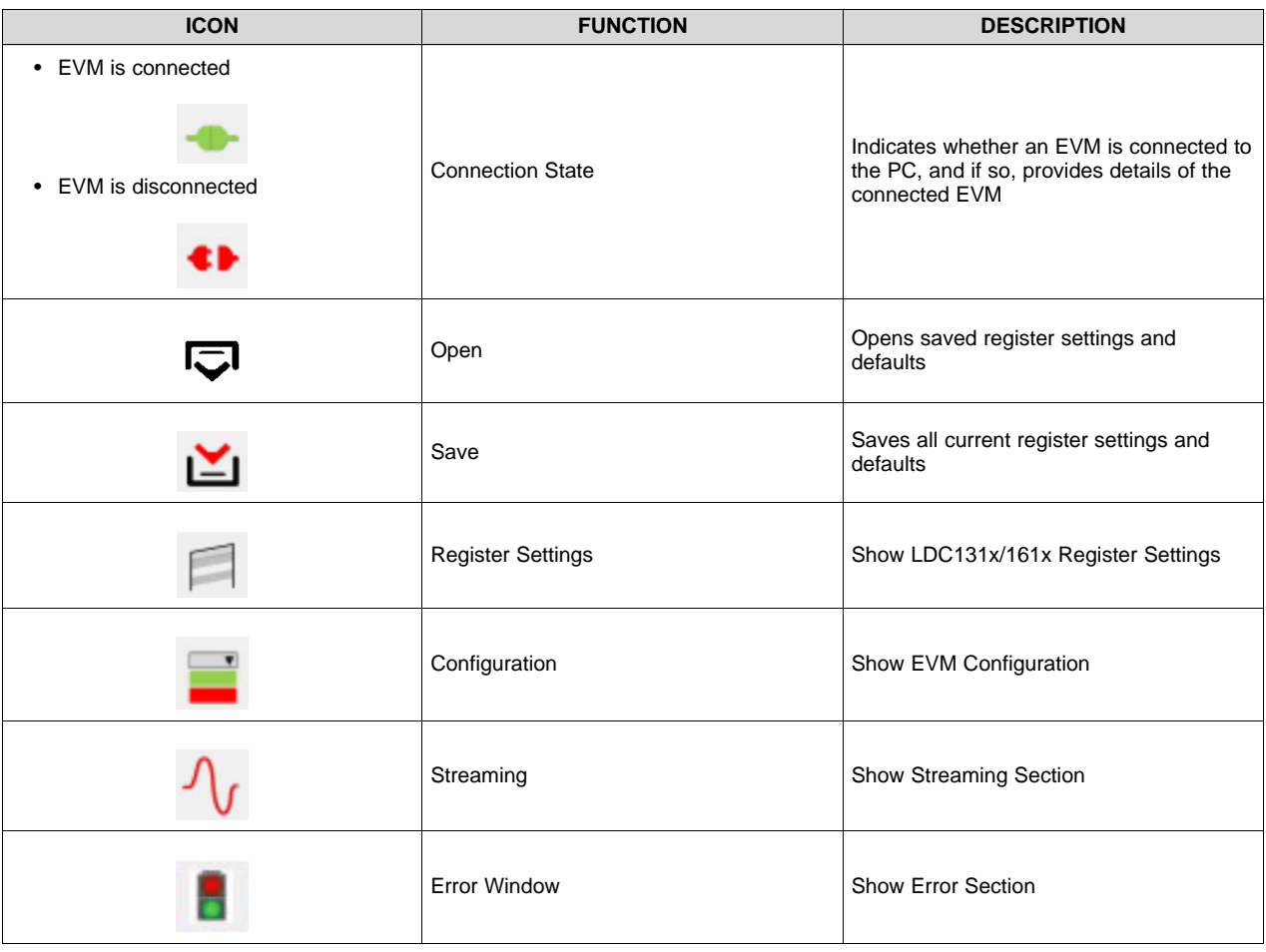

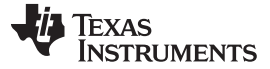

#### <span id="page-9-0"></span>*3.7 Configuration Tab*

In the configuration section, the device functionality can be viewed and modified. Stop streaming before making any changes on the tab.

| LDC13xx16xx EVM GUI 0.0.1.2 : COM42 |                                              |                                                  |                                                 |
|-------------------------------------|----------------------------------------------|--------------------------------------------------|-------------------------------------------------|
| File Tools Help                     |                                              |                                                  |                                                 |
| ⊻וס                                 |                                              |                                                  |                                                 |
| I2C Address:                        | 0x2A                                         | $\frac{\triangle}{\mathbf{v}}$                   | <b>LDC1612 Connected</b>                        |
| Configuration                       |                                              |                                                  |                                                 |
| Read All                            |                                              |                                                  | <b>Restore from Defaults</b>                    |
|                                     | Channel 0 Reference Count: Reference Count   | Error Config: Amplitude High Error INTB          | Conversion Config: Sleep Mode                   |
|                                     | ÷<br>65535                                   | Masked                                           | Active                                          |
|                                     | Channel 1 Reference Count: Reference Count   | Error Config: Amplitude High Error Mask          | Channel Config: Active Channel Configuration    |
|                                     | ÷<br>65535                                   | Masked                                           | Seq Ch <sub>0</sub> , Ch <sub>1</sub>           |
|                                     |                                              |                                                  |                                                 |
|                                     | Channel 2 Reference Count: Reference Count   | Error Config: Amplitude Low Error INTB           | Channel Config: LDC Amplitude                   |
|                                     | $\frac{\bullet}{\mathbf{v}}$<br>65535        | Masked                                           | 2V                                              |
|                                     | Channel 3 Reference Count: Reference Count   | Error Config: Amplitude Low Error Mask           | Channel Config: Deglitch                        |
|                                     | ÷<br>65535                                   | Masked<br>۰                                      | 33MHz<br>$\blacktriangledown$                   |
|                                     | Channel 0 Offset: Offset                     | Error Config: Data Ready Flag INTB               | <b>Reset Device: Reset</b>                      |
|                                     | $\frac{\textbf{A}}{\textbf{v}}$<br>$\bullet$ | Masked<br>$\blacktriangledown$                   | normal<br>$\overline{\phantom{a}}$              |
|                                     |                                              |                                                  |                                                 |
|                                     | Channel 1 Offset: Offset                     | Error Config: Over-Range Error INTB              | System Clock Config: System Clock Divider       |
|                                     | ÷<br>$\bullet$                               | Masked<br>۰                                      | ÷<br>$\overline{2}$                             |
|                                     | Channel 2 Offset: Offset                     | Error Config: Over-Range Error Mask              | Channel 0 Drive Current: Override Drive Current |
|                                     | $\frac{\mathbf{A}}{\mathbf{v}}$<br>$\bullet$ | Masked                                           | ÷<br>$\circ$                                    |
|                                     | Channel 3 Offset: Offset                     | Error Config: Settle Time Error INTB             | Channel 0 Drive Current: Sensor Drive Current   |
|                                     | 족<br>$\bullet$                               | Masked<br>$\blacktriangledown$                   | $\div$<br>18                                    |
|                                     |                                              |                                                  |                                                 |
|                                     | Channel 0 Settling Count: Settling Count     | Error Config: Under-Range Error INTB             | Channel 1 Drive Current: Override Drive Current |
|                                     | 측<br>1024                                    | Masked<br>۰                                      | ÷<br>$\circ$                                    |
|                                     | Channel 1 Settling Count: Settling Count     | Error Config: Under-Range Error Mask             | Channel 1 Drive Current: Sensor Drive Current   |
|                                     | ÷<br>1024                                    | Masked<br>$\overline{\phantom{a}}$               | 18                                              |
|                                     | Channel 2 Settling Count: Settling Count     | Error Config: Watchdog Error INTB                | Channel 3 Drive Current: Override Drive Current |
|                                     | 즉<br>1024                                    | Masked<br>۰                                      | ÷<br>$\circ$                                    |
|                                     | Channel 3 Settling Count: Settling Count     | Error Config: Watchdog Error Mask                | Channel 3 Drive Current: Sensor Drive Current   |
|                                     | 측<br>1024                                    | Masked<br>$\overline{\phantom{a}}$               | In                                              |
|                                     |                                              |                                                  |                                                 |
|                                     | Channel 0 Clock: Input Divider               | Error Config: Zero Count Error INTB              | Channel 2 Drive Current: Override Drive Current |
|                                     | ÷<br>$\bullet$                               | Masked<br>$\blacktriangledown$                   | ÷<br>$\circ$                                    |
|                                     | Channel 0 Clock: Reference Divider           | Conversion Config: Active Channel(Continuous Mod | Channel 2 Drive Current: Sensor Drive Current   |
|                                     | $\frac{\textbf{A}}{\textbf{v}}$<br>$\bullet$ | Channel 0<br>$\blacktriangledown$                | $ 0\rangle$                                     |
|                                     | Channel 1 Clock: Input Divider               | Conversion Config: Automatic Sensor Amplitude Co | Manufacturer ID                                 |
|                                     | ÷<br>$\bullet$                               | Enabled<br>۰                                     | 21577 (0x5449)                                  |
|                                     |                                              |                                                  |                                                 |

**Figure 9. Configuration Section**

<span id="page-9-1"></span>In the Configuration tab, select the parameter to change. Changes are applied immediately.

- Press "Read All" to refresh all configuration, status, and data settings.
- Press "Restore from Defaults" to write values from the default column (if they exist) to the current register values.
- Press "Save Values as Defaults" to restore the current configuration to the default settings.

<span id="page-9-2"></span>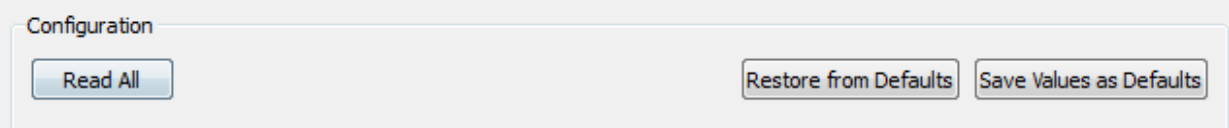

**Figure 10. Reading and Setting Values**

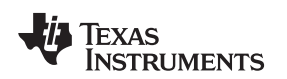

#### <span id="page-10-0"></span>*3.8 Registers Tab*

In the register settings section, all registers of the device can be accessed. Register settings can be modified in either configuration or register tabs. Note that registers tab takes hexadecimal values, whereas the configurations tab works with decimal values. Alike the configurations tab, access to the settings is available after the streaming is stopped.

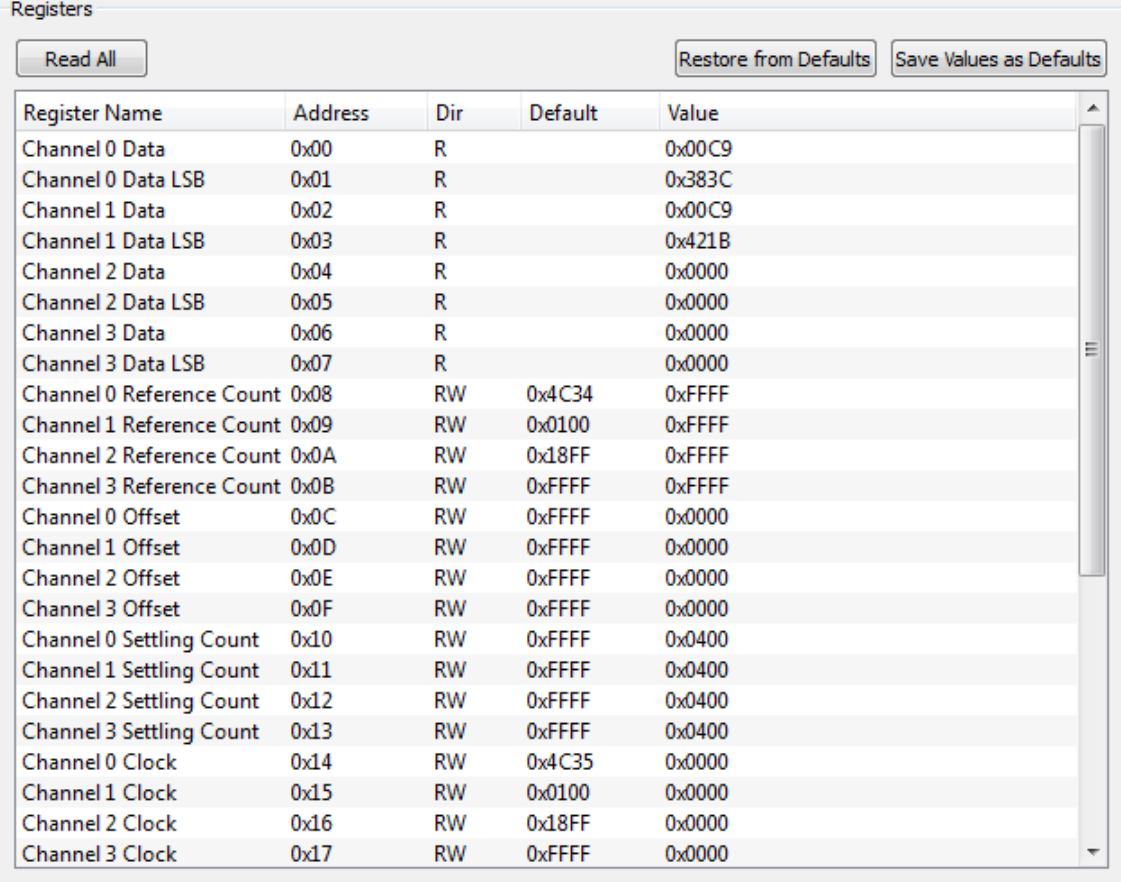

#### **Figure 11. Register Settings**

<span id="page-10-1"></span>Double-click on a register in the table to read/write. If a register is read only, the selected register is read immediately and the table value updated. If the register is read/write, a dialog pops up and the user can set a new register value. If the value is not changed, it will default to a read.

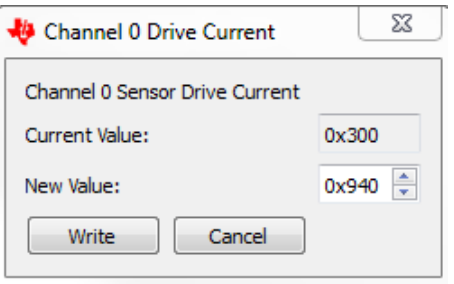

**Figure 12. Read/Write Register Dialog**

- <span id="page-10-2"></span>• Press: "Save Values as Default" to save all configuration, status, and data.
- Press: "Restore from Defaults" to write values from the default column (if they exist) to the current register value.

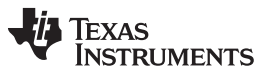

#### <span id="page-11-0"></span>*3.9 Error Tab*

In the error window sections, all device errors can be monitored. Error conditions are highlighted in red. Green area indicates no errors were detected.

| <b>Error Config</b><br>Read Status |                                            |
|------------------------------------|--------------------------------------------|
| Channel 0 Data: Amplitude Error    | Channel 3 Data: Watchdog Error             |
| No Error                           | No Error                                   |
| Channel 0 Data: Over-Range Error   | Device Status: Channel 0 Unread Conversion |
| No Error                           | No Unread Conversion                       |
| Channel 0 Data: Under-Range Error  | Device Status: Channel 1 Unread Conversion |
| No Frror                           | No Unread Conversion                       |
| Channel 0 Data: Watchdog Error     | Device Status: Channel 2 Unread Conversion |
| No Frror                           | No Unread Conversion                       |
| Channel 1 Data: Amplitude Error    | Device Status: Channel 3 Unread Conversion |
| No Frror                           | No Unread Conversion                       |
| Channel 1 Data: Over-Range Error   | Device Status: Data Ready Flag             |
| No Error                           | Data Not Ready                             |
| Channel 1 Data: Under-Range Error  | Device Status: Amplitude High Error        |
| No Error                           | No Error                                   |
| Channel 1 Data: Watchdog Error     | Device Status: Amplitude Low Error         |
| No Error                           | No Error                                   |
| Channel 2 Data: Amplitude Error    | Device Status: Error Channel               |
| No Error                           | Ch0 Flag or Error                          |
| Channel 2 Data: Over-Range Error   | Device Status: Conversion Over-Range Error |
| No Frror                           | No Frror.                                  |

**Figure 13. Error Tab**

<span id="page-11-2"></span><span id="page-11-1"></span>Ensure that errors are reported by selecting 'Unmask' the error in the configuration tab:

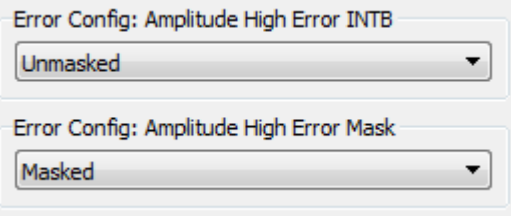

**Figure 14. Error Configuration**

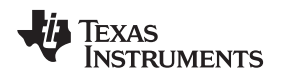

#### <span id="page-12-0"></span>*3.10 Data Streaming*

Data is streamed from the EVM to the GUI when streaming is started. The sampling rate of the EVM and the number of samples to plot can be configured. The sampling rate is the rate at which the microcontroller on the EVM retrieves a measurement from the LDC131x/161x.

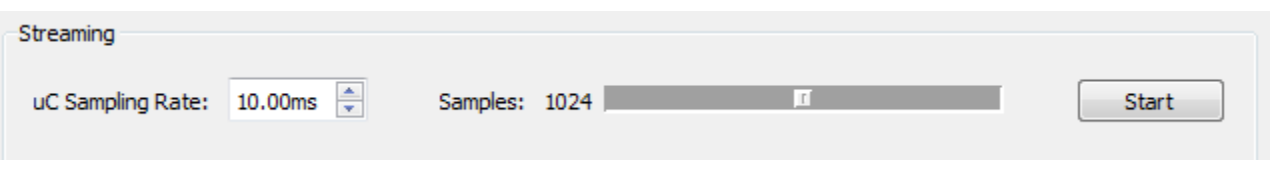

#### **Figure 15. Streaming Configuration**

The sampling rate can only be set when streaming is stopped. The limit on the sampling rate is 1000 times per second (1ms). For data logging, it is 100 times per second (10ms).

#### <span id="page-12-3"></span><span id="page-12-1"></span>**3.10.1 Average, Point, Min, Max Values**

Average is the default display type. To toggle between sample point, min, and max values, right-click on the plot region of the GUI. The various display modes are:

#### **Table 2. Modes Description**

<span id="page-12-4"></span>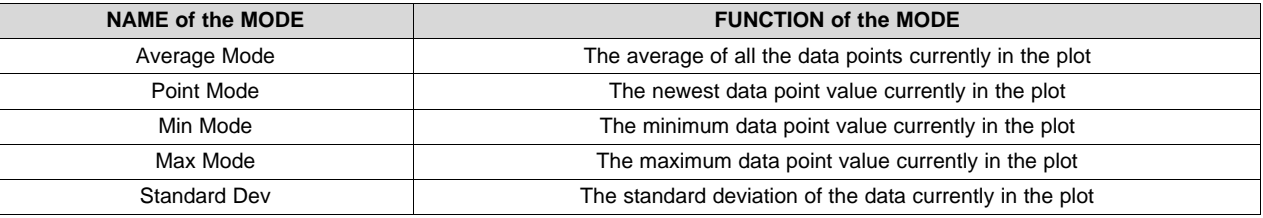

A larger number of samples results in a larger averaging window.

#### <span id="page-12-2"></span>**3.10.2 Zooming and Scaling**

Plots are interactive. Zooming options are available by right-clicking the plot and selecting an option from the context menu.

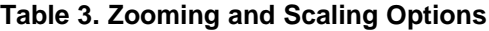

<span id="page-12-5"></span>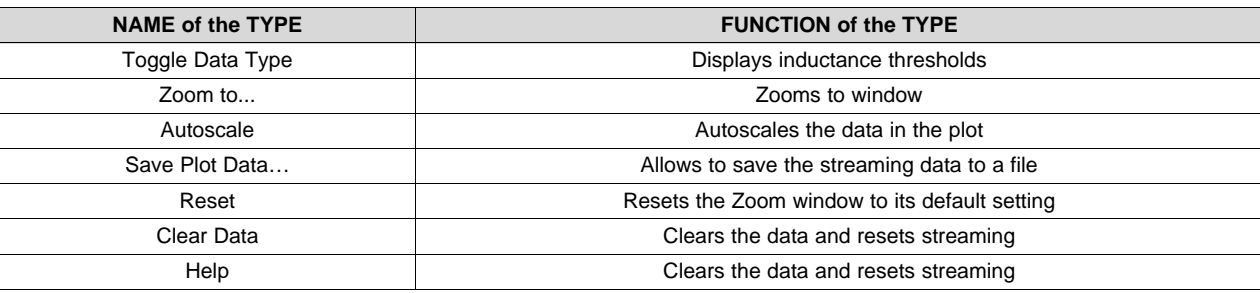

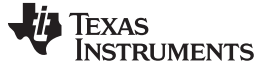

#### <span id="page-13-0"></span>**3.10.3 Frequency Count**

To display the raw frequency count output data instead of the inductance data, right click on the Inductance plot and select "Toggle Data Type".

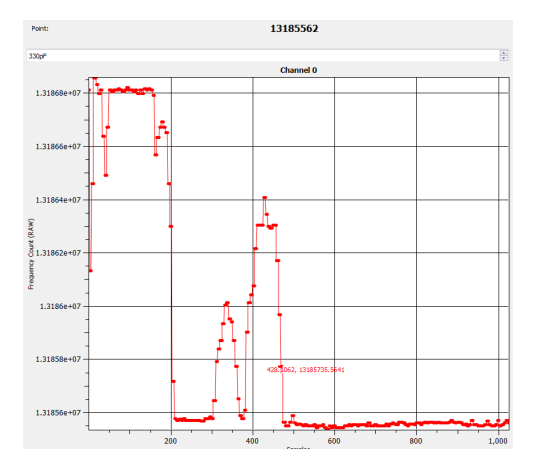

**Figure 16. Switching Display Units between Inductance and Frequency Count**

#### <span id="page-13-4"></span><span id="page-13-1"></span>*3.11 Saving and Loading*

#### <span id="page-13-2"></span>**3.11.1 Configurations**

Configurations can be saved and loaded. To save a configuration, click on the: "Save" icon in the toolbar. Type a name for the file.

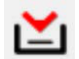

#### **Figure 17. Save Icon**

<span id="page-13-5"></span>Configurations include all register names, current values, and default values. They are saved in Comma-Separated Files (\*.csv) and can be modified using a text or spreadsheet editor.

To load a configuration, click on the "Open" icon in the toolbar and select the configuration file:

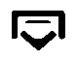

#### **Figure 18. Open Icon**

#### <span id="page-13-6"></span><span id="page-13-3"></span>**3.11.2 Plot Data**

Right-click a plot and select "Save Data…"

Data can be saved to a new file or an existing one. If an existing file is chosen, data will be appended.

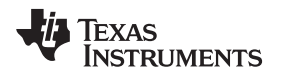

#### <span id="page-14-0"></span>**3.11.3 Data Logging**

Measured data from the LDC131x/161x EVM can be saved to a text file by using the logging features, which are located on the bottom of the main GUI window.

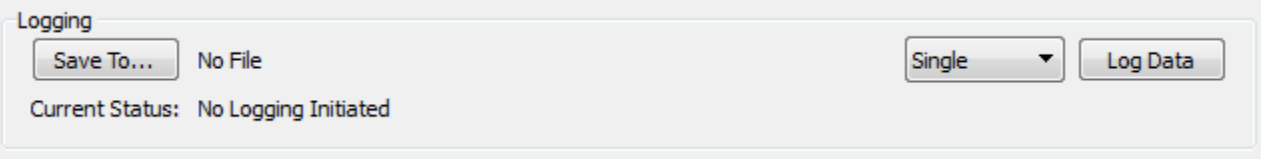

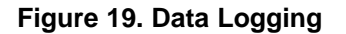

<span id="page-14-3"></span>The data is saved in a comma separated text file which contains the time of data capture, the inductance measurement, and the raw inductance data. Data can be logged either as a single measurement or as a continuous stream of data. To save a single measurement, set the middle button to "Single". If a continuous log is desired, change the setting to "Continuous". Once the mode is set, press the "Log Data" button to save the file. A file save dialogue will open asking for the file name. It is recommended to add ".txt" to the end of the filename if a text editor is to be used to analyze the data, or use an extension of ".csv" if a spreadsheet program is to be used. When the Logging save mode is continuous, the GUI will continuously save the data from the LDC131x/161x EVM. To stop the data saving, press the "Log Data" button a second time.

#### <span id="page-14-1"></span>*3.12 Input Clock Options*

By default, the input clock for LDC131x/161x is generated externally by PLL clock synchronizer and has a value of 40 MHz. It is possible to remove R11 and connect an external clock by populating J2.

#### <span id="page-14-2"></span>*3.13 Using Multiple EVMs Simultaneously*

To connect multiple EVMs to a single host, multiple instances of the GUI should be launched. Each EVM will interface to only one instance of the GUI. Use the following procedure to setup multiple EVMs:

- 1. Connect the desired number of EVMs to the available USB ports.
- 2. Open one instance of the GUI; note the COM port number at the top of the GUI. This EVM is the highest priority. Remove and replace each EVM individually until the COM port number changes. Note the new COM port number.
- 3. This EVM is the next highest priority. Repeat this process until no EVMs are connected and the EVM with the lowest priority have been identified.
- 4. When all of the EVMs are to be used simultaneously, open one GUI for each EVM and plug in the EVMs from lowest priority to highest priority – each will claim their own instance of GUI.

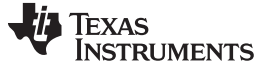

#### <span id="page-15-0"></span>*3.14 EVM Sensors*

The sensor portion of the LDC131x/161x Evaluation Module is perforated so that it can be snapped off and replaced with custom LC tanks. The EVM includes two 2 layer, 32 turn, 14mm diameter inductors with 330pF 1% COG/NP0 capacitors. The Inductance and series resistance of the LC tank is plotted versus frequency below.

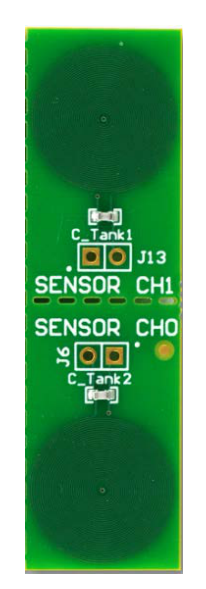

**Figure 20. EVM LC Tanks**

<span id="page-15-1"></span>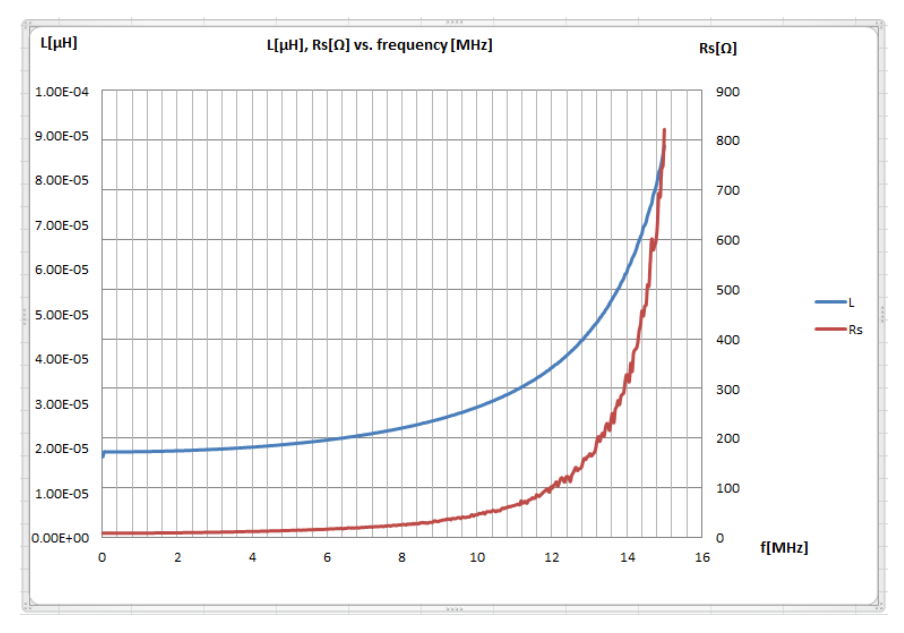

<span id="page-15-2"></span>**Figure 21. Plots of L and R vs. Frequency**

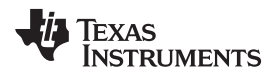

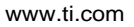

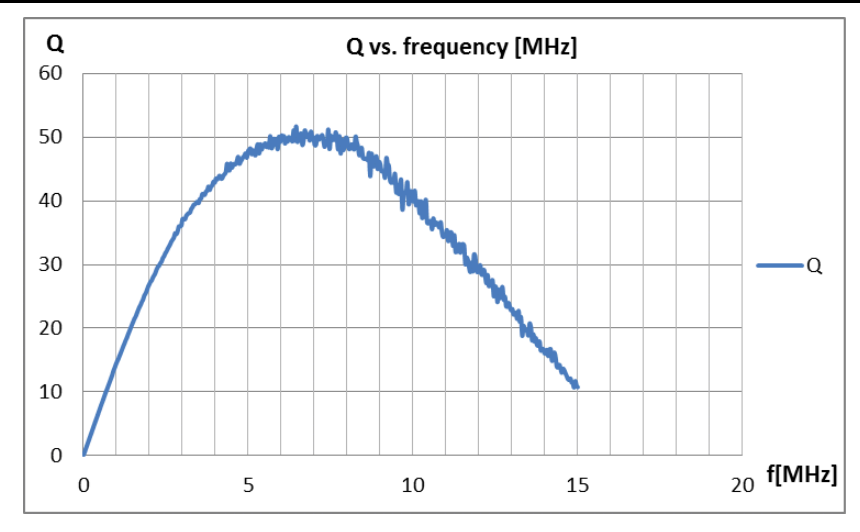

**Figure 22. Plots of Q vs. Frequency**

<span id="page-16-1"></span><span id="page-16-0"></span>When the sensor capacitor value is changed as a result of replacing the default LC tank with a custom inductive sensor, it is necessary to input the new capacitor value into the Sensor Capacitor field in the GUI to ensure that the inductance data is calculated correctly.

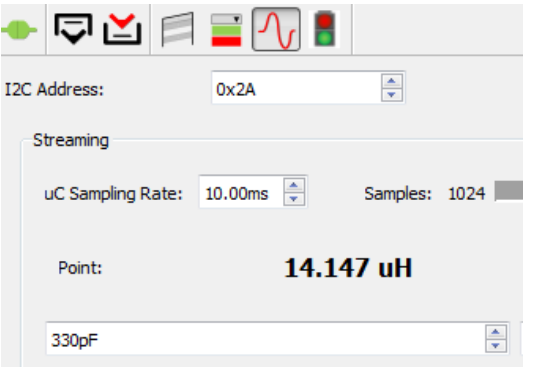

**Figure 23. Sensor Capacitor Setting**

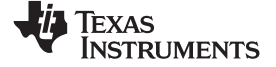

### **4 LDC1312/1612 EVM Schematics and Layout**

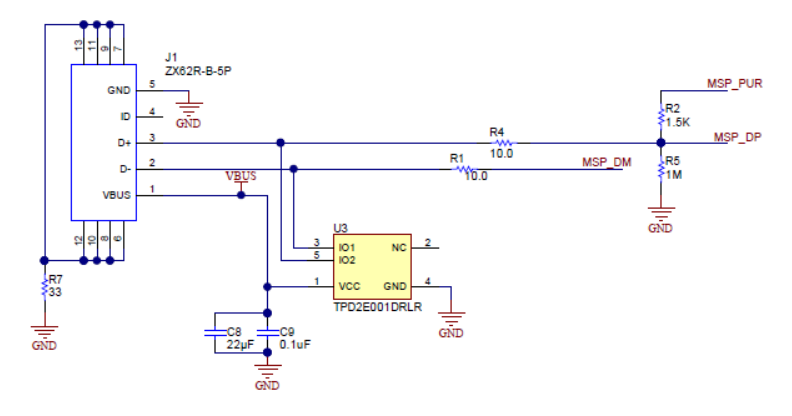

#### **Figure 24. LDC1312/1612 USB Connection**

<span id="page-17-2"></span><span id="page-17-1"></span><span id="page-17-0"></span>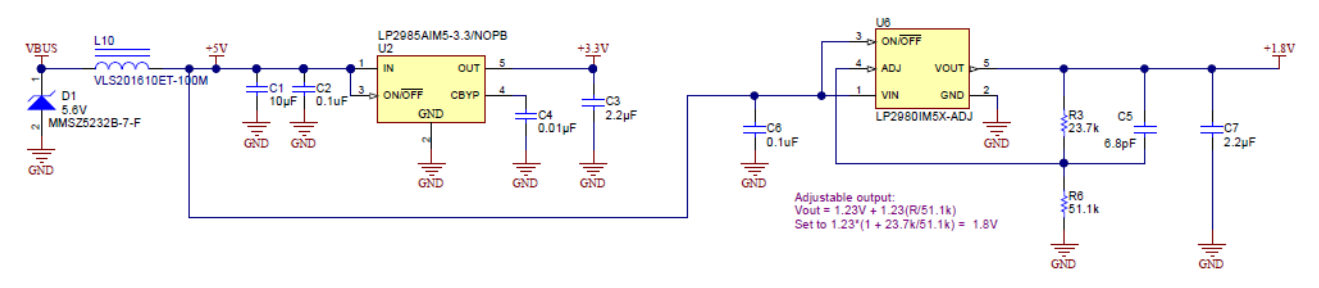

**Figure 25. LDC1312/1612 Power Circuit**

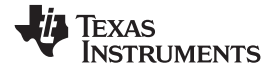

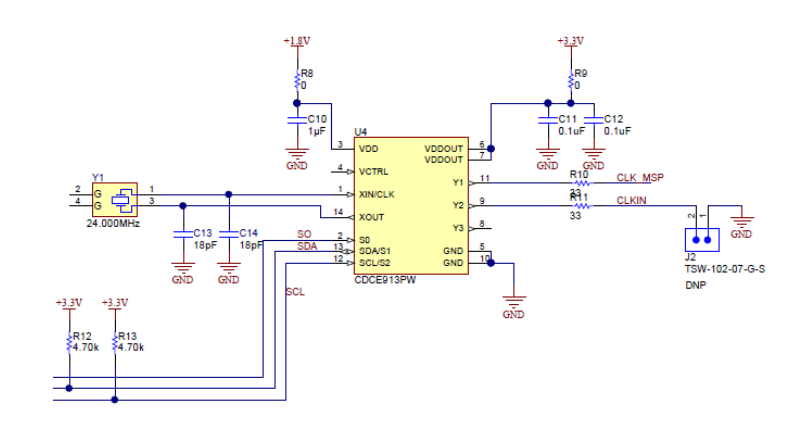

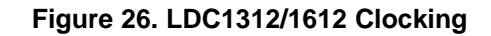

<span id="page-18-1"></span><span id="page-18-0"></span>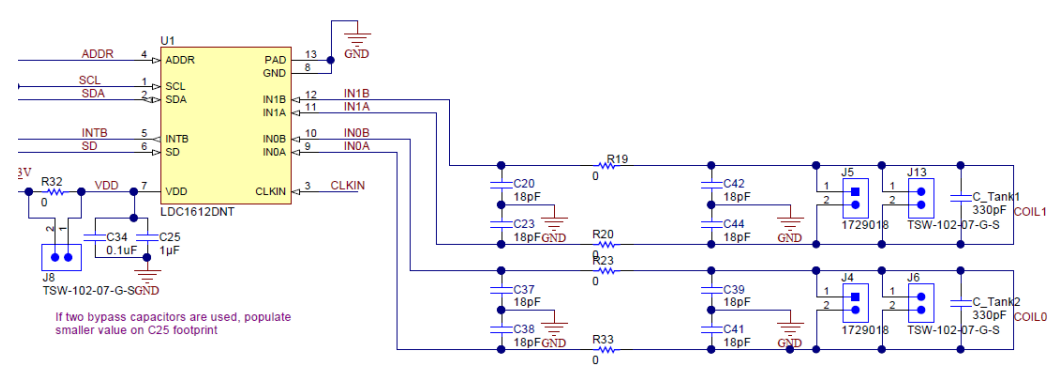

**Figure 27. LDC1312/1612**

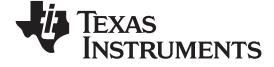

*LDC1312/1612 EVM Schematics and Layout* [www.ti.com](http://www.ti.com)

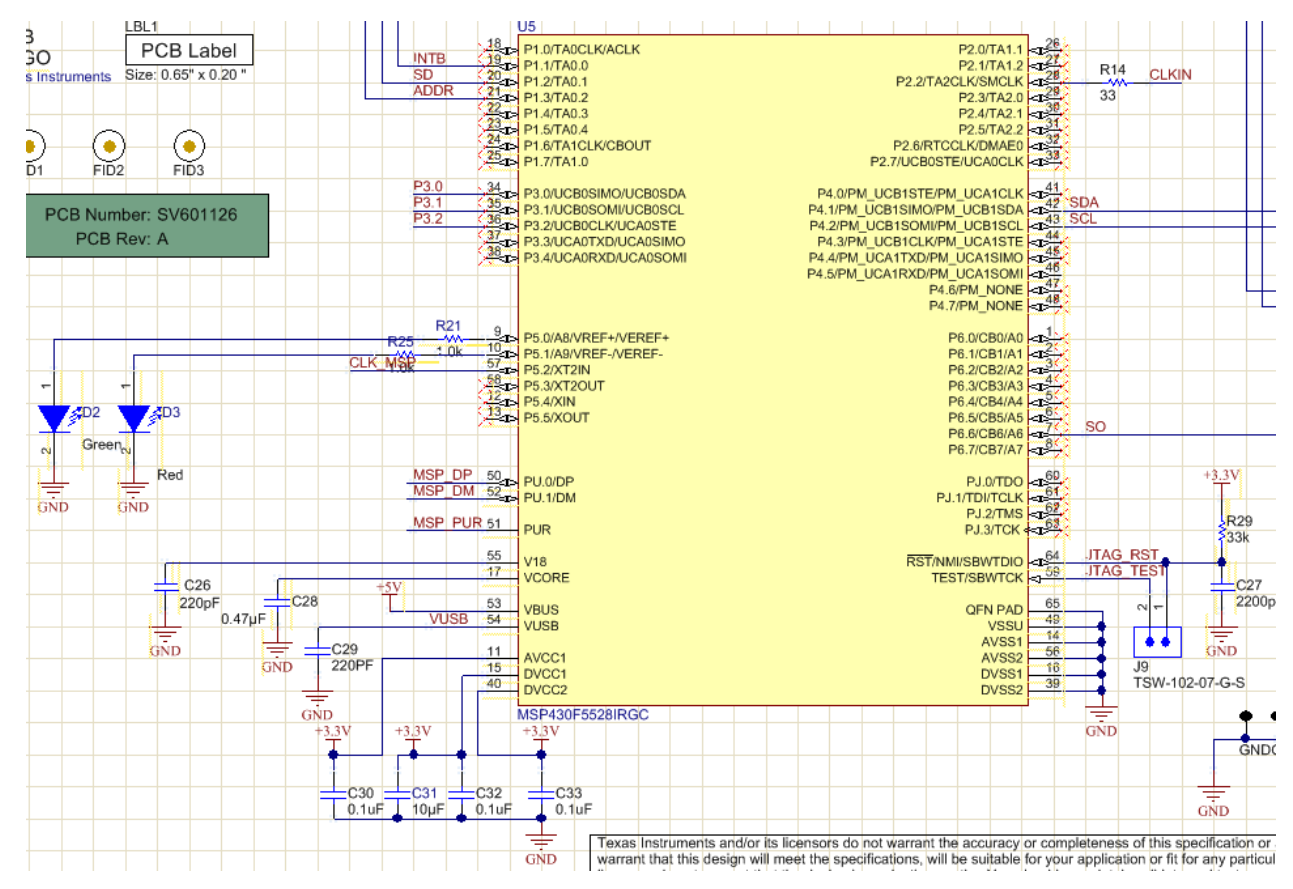

<span id="page-19-0"></span>**Figure 28. LDC1312/1612 MSP430 Connections**

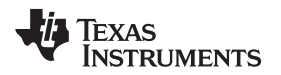

[www.ti.com](http://www.ti.com) *LDC1312/1612 EVM Schematics and Layout*

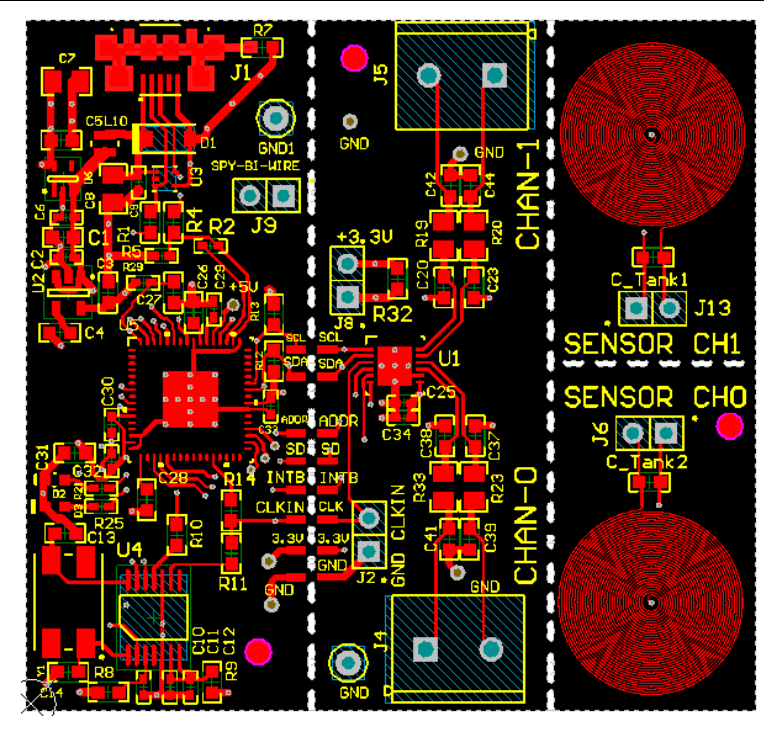

<span id="page-20-0"></span>**Figure 29. LDC1312/1612 Layout Top Layer – Signals and Components**

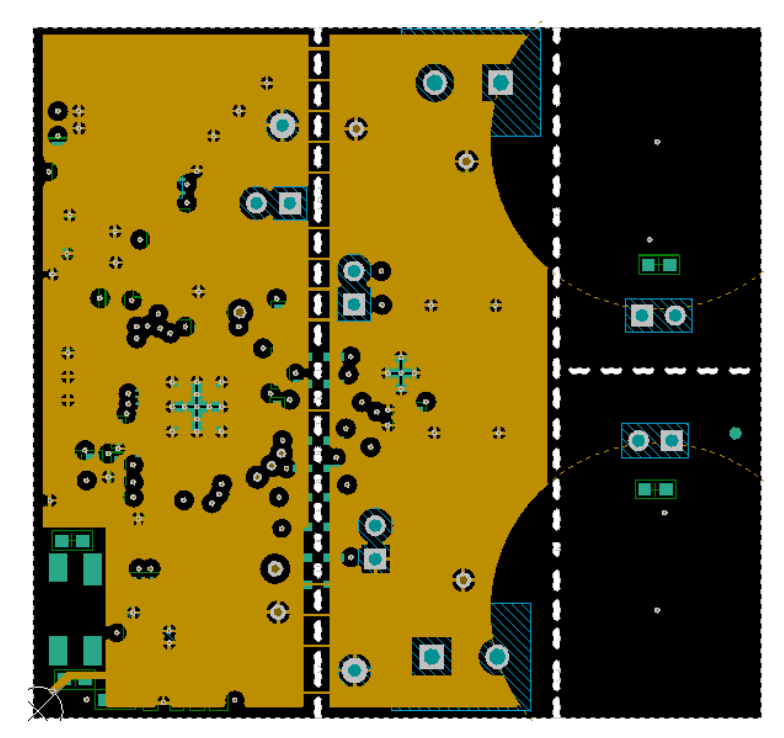

<span id="page-20-1"></span>**Figure 30. LDC1312/1612 Layout MidLayer 1 – Ground Plane**

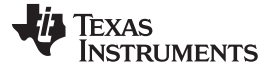

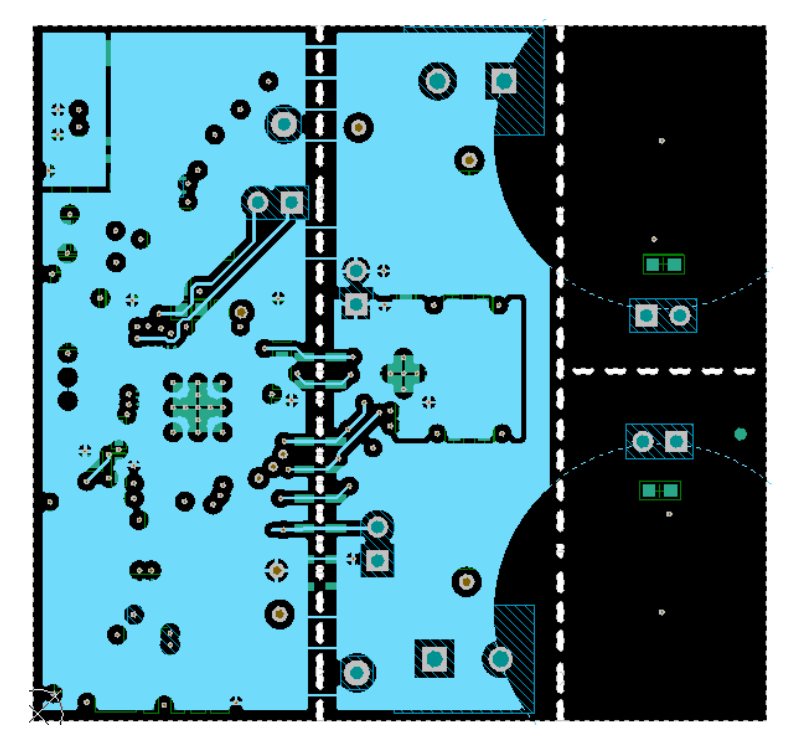

<span id="page-21-0"></span>**Figure 31. LDC1312/1612 Layout MidLayer 2 – Signals and Power Plane**

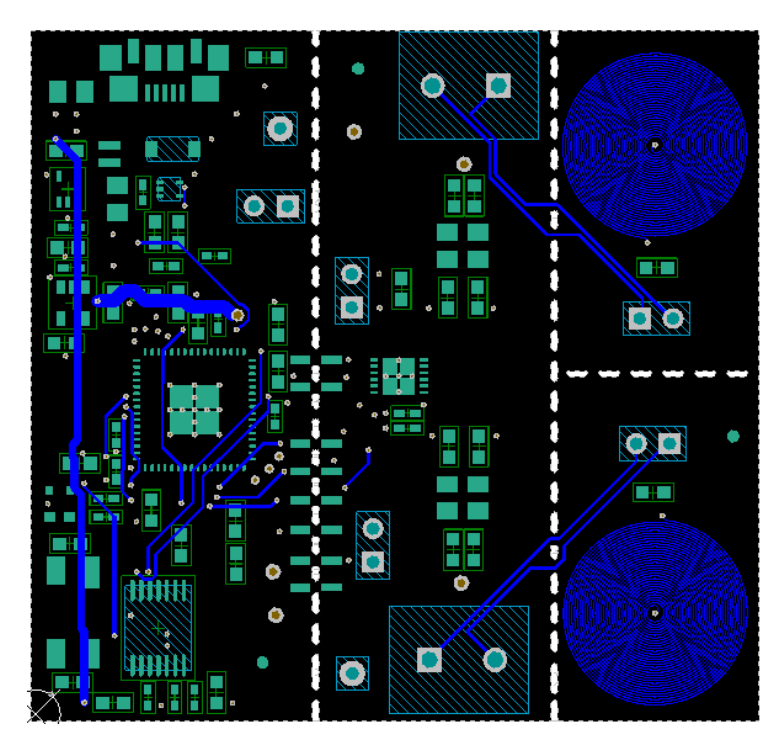

<span id="page-21-1"></span>**Figure 32. LDC1312/1612 Layout Bottom Layer – Signals Plane**

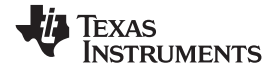

### **5 LDC1314/1614 EVM Schematics and Layout**

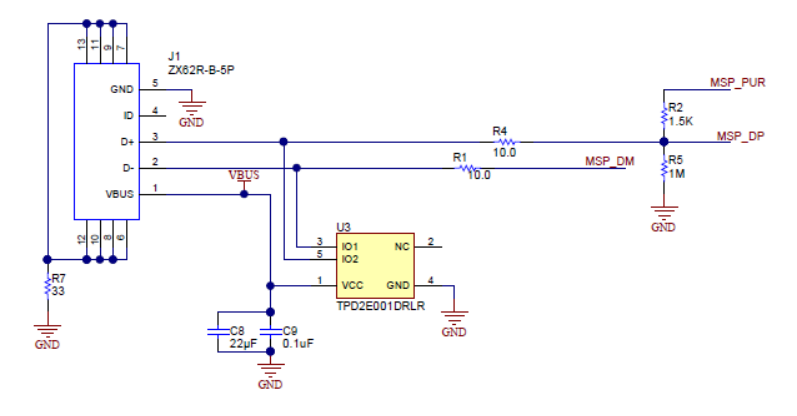

#### **Figure 33. LDC1314/1614 USB Connection**

<span id="page-22-2"></span><span id="page-22-1"></span><span id="page-22-0"></span>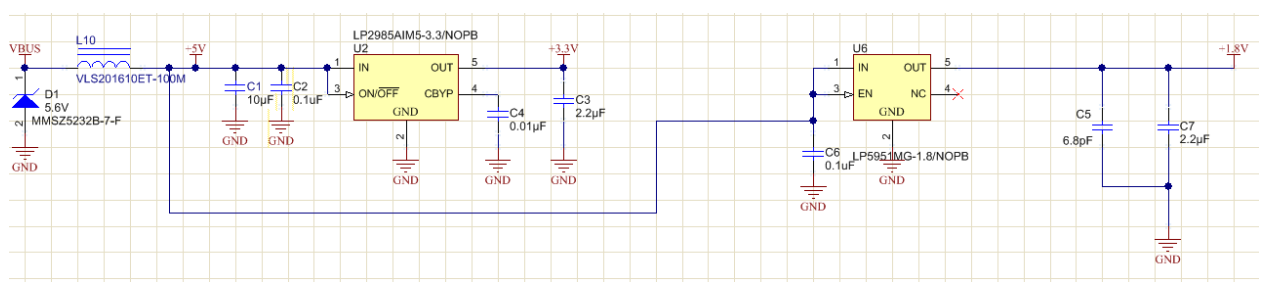

**Figure 34. LDC1314/1614 Power Circuit**

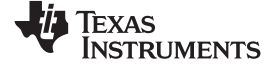

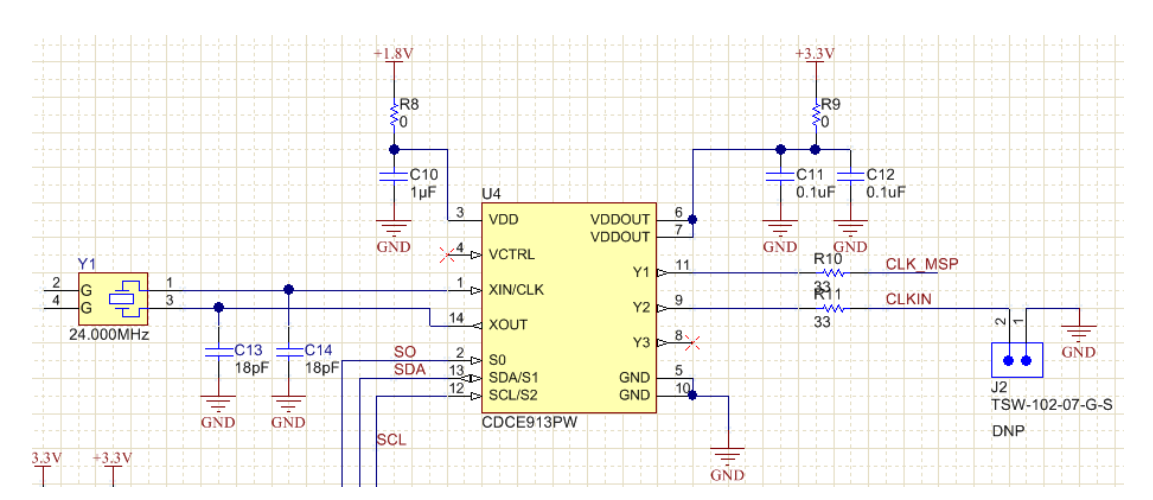

**Figure 35. LDC1314/1614 Clocking**

<span id="page-23-0"></span>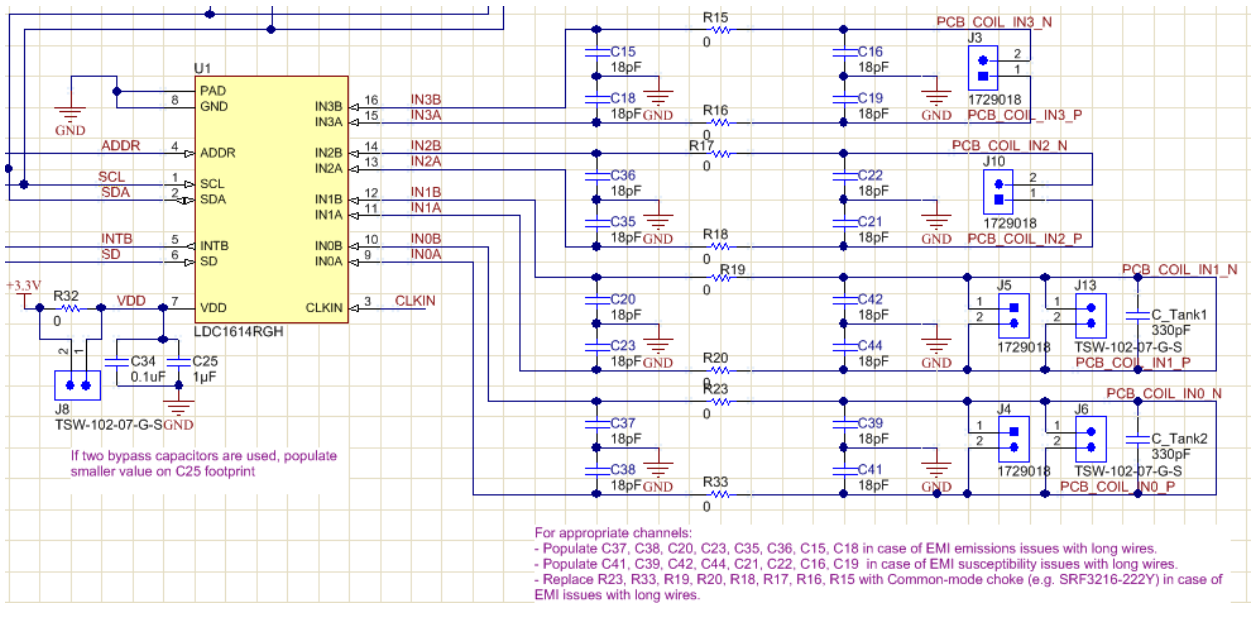

<span id="page-23-1"></span>**Figure 36. LDC1314/1614**

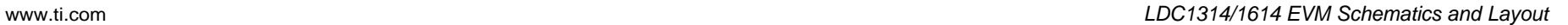

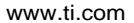

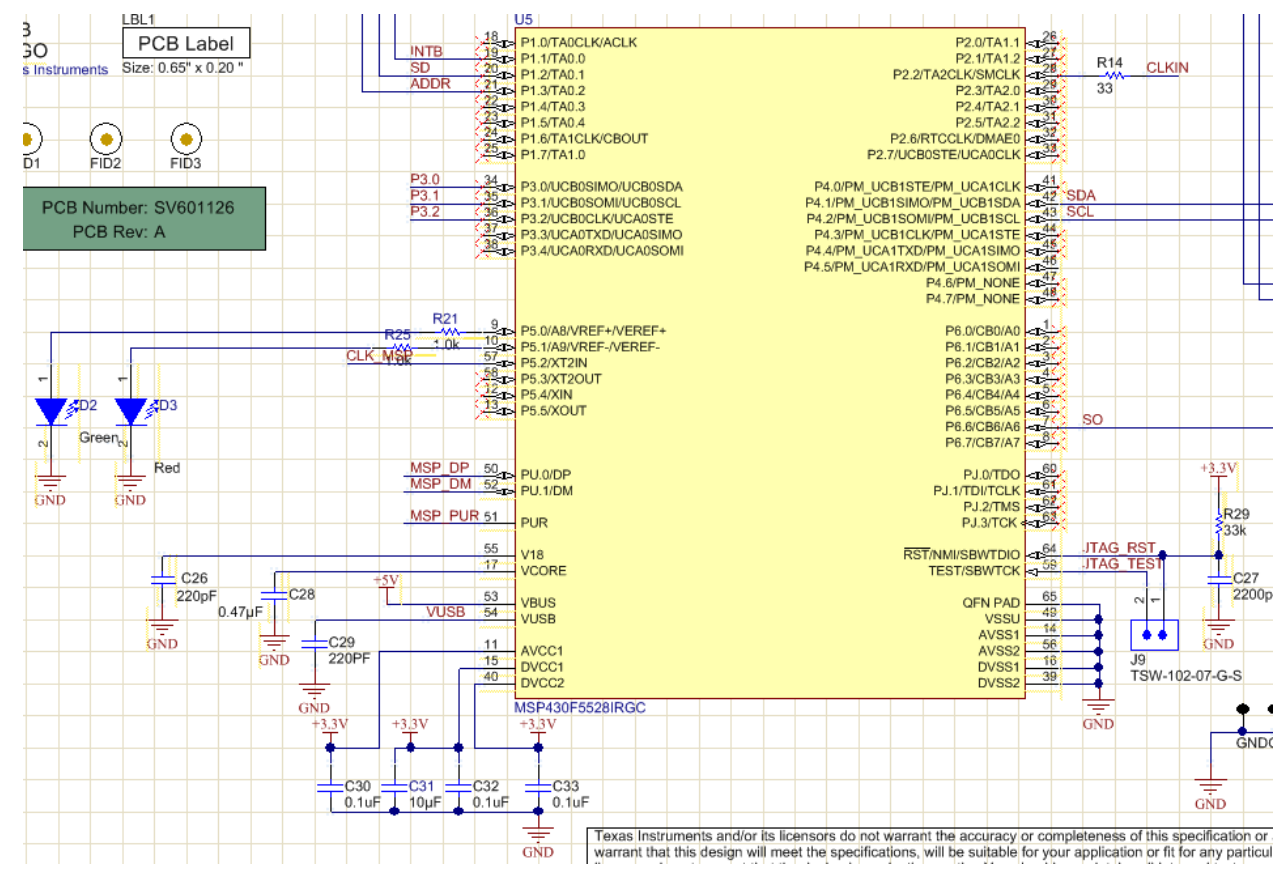

<span id="page-24-0"></span>**Figure 37. LDC1314/1614 MSP430 Connections**

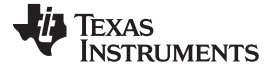

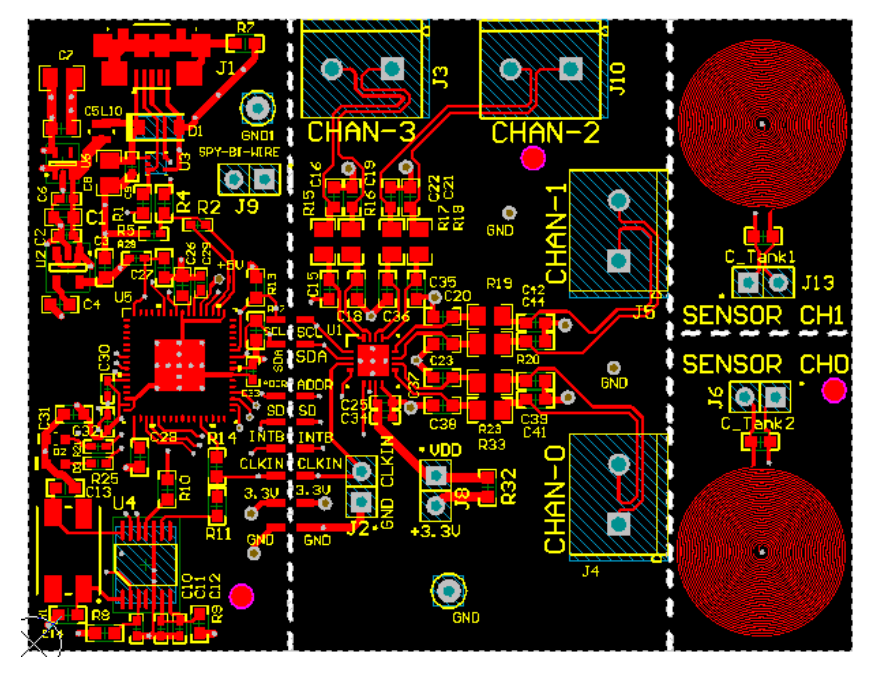

**Figure 38. LDC1314/1614 Layout Top Layer – Signals and Components**

<span id="page-25-0"></span>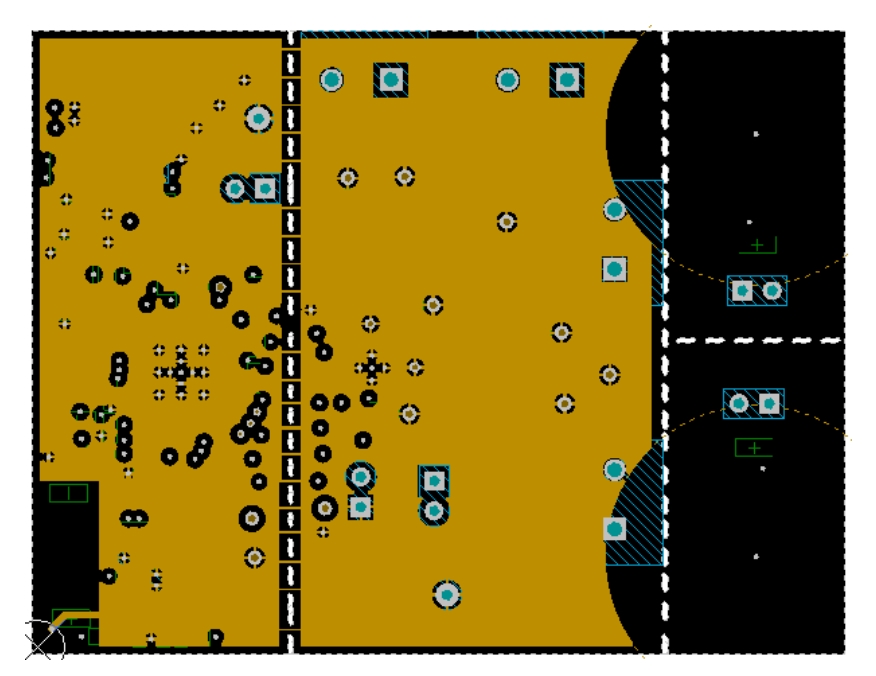

<span id="page-25-1"></span>**Figure 39. LDC1314/1614 Layout MidLayer 1 – Ground Plane**

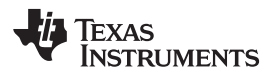

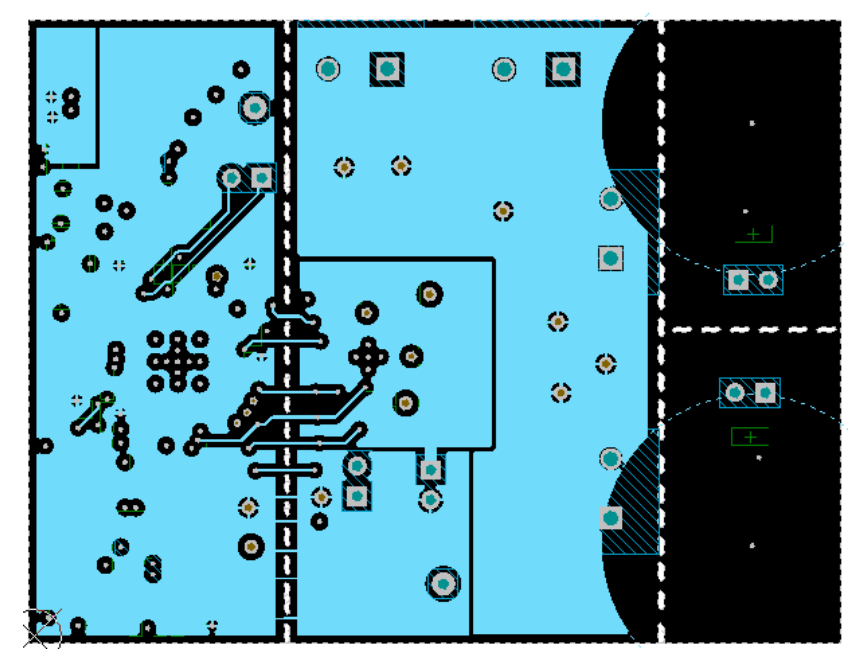

<span id="page-26-0"></span>**Figure 40. LDC1314/1614 Layout MidLayer 2 – Signals and Power Plane**

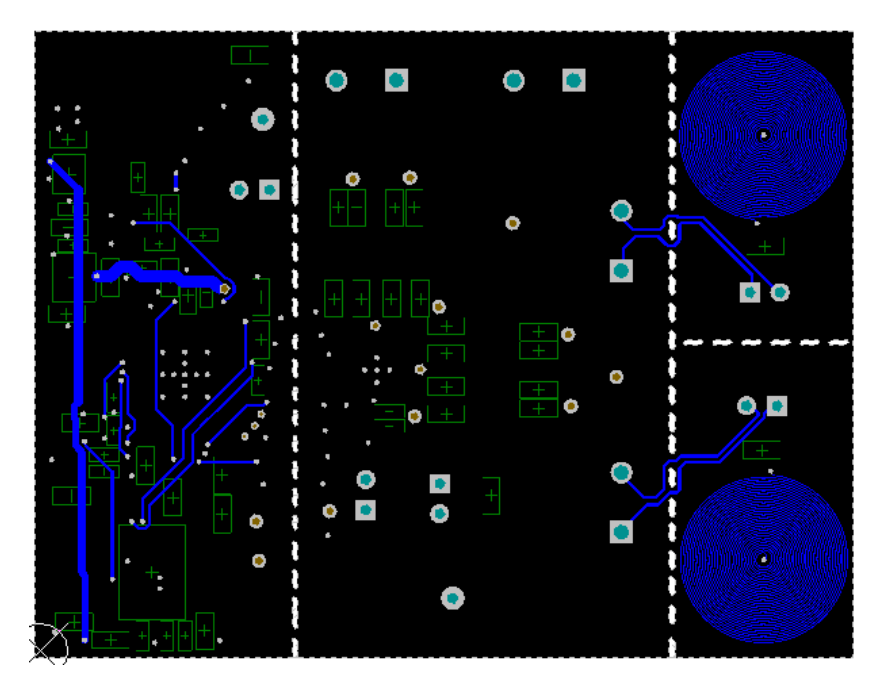

<span id="page-26-1"></span>**Figure 41. LDC1314/1614 Layout Bottom Layer – Signals Plane**

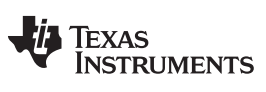

*Bill of Materials* [www.ti.com](http://www.ti.com)

#### <span id="page-27-1"></span><span id="page-27-0"></span>**6 Bill of Materials**

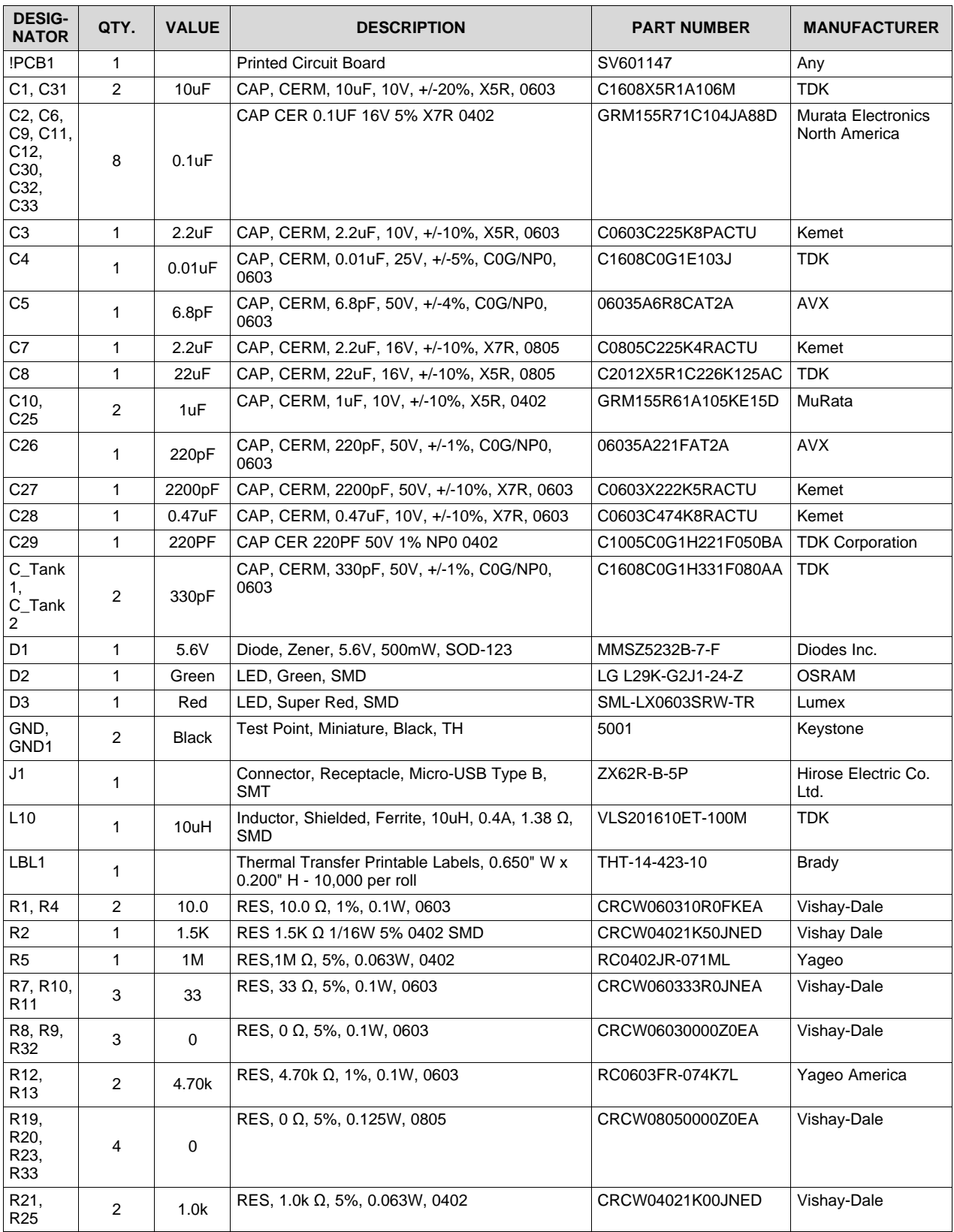

#### **Table 4. BOM for LDC1312 EVM**

| <b>DESIG-</b><br><b>NATOR</b>                                                                     | QTY.         | <b>VALUE</b> | <b>DESCRIPTION</b>                                                                                                    | <b>PART NUMBER</b>  | <b>MANUFACTURER</b>                 |
|---------------------------------------------------------------------------------------------------|--------------|--------------|----------------------------------------------------------------------------------------------------|---------------------|-------------------------------------|
| R <sub>29</sub>                                                                                   | 1            | 33k          | RES, 33k Ω, 5%, 0.063W, 0402                                                                                                    | CRCW040233K0JNED    | Vishay-Dale                         |
| U1                                                                                                | 1            |              | Multi-Channel 12-Bit Inductance to Digital<br>Converter with I2C, DNT0012B                                                                                      | LDC1312DNT          | <b>Texas Instruments</b>            |
| U <sub>2</sub>                                                                                    | 1            |              | Micropower 150 mA Low-Noise Ultra Low-<br>Dropout Regulator, 5-pin SOT-23, Pb-Free                                                                              | LP2985AIM5-3.3/NOPB | <b>Texas Instruments</b>            |
| U <sub>3</sub>                                                                                    | 1            |              | Low-Capacitance + / - 15 kV ESD-Protection<br>Array for High-Speed Data Interfaces, 2<br>Channels, -40 to +85 degC, 5-pin SOT (DRL),<br>Green (RoHS & no Sb/Br) | TPD2E001DRLR        | <b>Texas Instruments</b>            |
| U <sub>4</sub>                                                                                    | 1            |              | Programmable 1-PLL VCXO Clock Synthesizer<br>With 1.8-V, 2.5-V, and 3.3-V Outputs, PW0014A                                                                      | CDCE913PW           | <b>Texas Instruments</b>            |
| U <sub>5</sub>                                                                                    | $\mathbf{1}$ |              | Mixed Signal MicroController, RGC0064B                                                                                                    | MSP430F5528IRGC     | <b>Texas Instruments</b>            |
| U <sub>6</sub>                                                                                    | $\mathbf{1}$ |              | Micropower, 150mA Low-Dropout CMOS<br>Voltage Regulator, 5-pin SC-70, Pb-Free                                                                                   | LP5951MG-1.8/NOPB   | <b>Texas Instruments</b>            |
| Y1                                                                                                | 1            |              | Crystal, 24.000MHz, 18pF, SMD                                                                                                    | ABMM-24.000MHZ-B2-T | Abracon<br>Corportation             |
| C <sub>13</sub><br>C14,<br>C <sub>20</sub><br>C23,<br>C37,<br>C38,<br>C39,<br>C41,<br>C42,<br>C44 | $\Omega$     | 18pF         | CAP, CERM, 18pF, 100V, +/-5%, C0G/NP0,<br>0603                                                                                                    | GRM1885C2A180JA01D  | <b>MuRata</b>                       |
| C34                                                                                               | $\Omega$     | 0.1uF        | CAP CER 0.1UF 16V 5% X7R 0402                                                                                                    | GRM155R71C104JA88D  | Murata Electronics<br>North America |
| FID1,<br>FID <sub>2</sub><br>FID <sub>3</sub>                                                     | 0            |              | Fiducial mark. There is nothing to buy or mount.                                                                                                    | N/A                 | N/A                                 |
| J2, J6,<br>J8, J9,<br>J13                                                                         | 0            |              | Header, TH, 100mil, 2x1, Gold plated, 230 mil<br>above insulator                                                                                                | TSW-102-07-G-S      | Samtec, Inc.                        |
| J4, J5                                                                                            | 0            |              | TERM BLOCK 2POS 5mm, TH                                                                                                    | 1729018             | <b>Phoenix Contact</b>              |
| <b>R14</b>                                                                                        | 0            | 33           | RES, 33 $\Omega$ , 5%, 0.1W, 0603                                                                                                    | CRCW060333R0JNEA    | Vishay-Dale                         |

**Table 4. BOM for LDC1312 EVM (continued)**

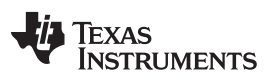

#### **Table 5. BOM for LDC1612 EVM**

<span id="page-29-0"></span>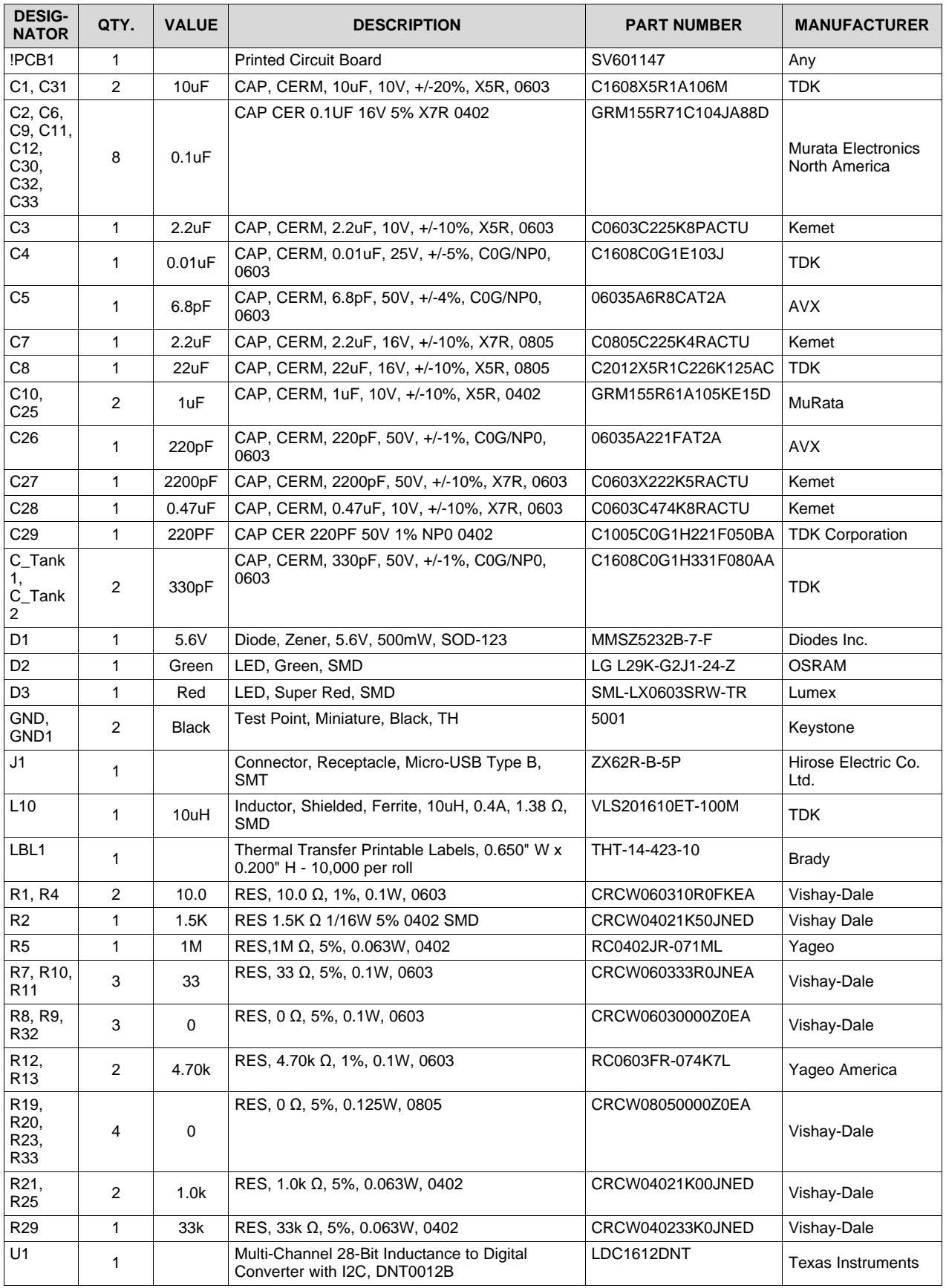

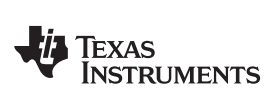

| <b>DESIG-</b><br><b>NATOR</b>                                                                       | QTY.         | <b>VALUE</b> | <b>DESCRIPTION</b>                                                                                                    | <b>PART NUMBER</b>  | <b>MANUFACTURER</b>                        |
|----------------------------------------------------------------------------------------------------|--------------|--------------|----------------------------------------------------------------------------------------------------|---------------------|--------------------------------------------|
| U <sub>2</sub>                                                                                      | 1            |              | Micropower 150 mA Low-Noise Ultra Low-<br>Dropout Regulator, 5-pin SOT-23, Pb-Free                                                                              | LP2985AIM5-3.3/NOPB | <b>Texas Instruments</b>                   |
| U <sub>3</sub>                                                                                      | 1            |              | Low-Capacitance + / - 15 kV ESD-Protection<br>Array for High-Speed Data Interfaces, 2<br>Channels, -40 to +85 degC, 5-pin SOT (DRL),<br>Green (RoHS & no Sb/Br) | TPD2E001DRLR        | <b>Texas Instruments</b>                   |
| U <sub>4</sub>                                                                                      | 1            |              | Programmable 1-PLL VCXO Clock Synthesizer<br>With 1.8-V, 2.5-V, and 3.3-V Outputs, PW0014A                                                                      | CDCE913PW           | <b>Texas Instruments</b>                   |
| U <sub>5</sub>                                                                                      | 1            |              | Mixed Signal MicroController, RGC0064B                                                                                                    | MSP430F5528IRGC     | <b>Texas Instruments</b>                   |
| U <sub>6</sub>                                                                                      | 1            |              | Micropower, 150mA Low-Dropout CMOS<br>Voltage Regulator, 5-pin SC-70, Pb-Free                                                                                   | LP5951MG-1.8/NOPB   | <b>Texas Instruments</b>                   |
| Y1                                                                                                  | $\mathbf{1}$ |              | Crystal, 24.000MHz, 18pF, SMD                                                                                                    | ABMM-24.000MHZ-B2-T | Abracon<br>Corportation                    |
| C <sub>13</sub><br>C14,<br>C20,<br>C <sub>23</sub> ,<br>C37.<br>C38,<br>C39,<br>C41.<br>C42,<br>C44 | $\Omega$     | 18pF         | CAP, CERM, 18pF, 100V, +/-5%, C0G/NP0,<br>0603                                                                                                    | GRM1885C2A180JA01D  | <b>MuRata</b>                              |
| C34                                                                                                 | $\Omega$     | 0.1uF        | CAP CER 0.1UF 16V 5% X7R 0402                                                                                                    | GRM155R71C104JA88D  | <b>Murata Electronics</b><br>North America |
| FID1,<br>FID <sub>2</sub> .<br>FID <sub>3</sub>                                                     | 0            |              | Fiducial mark. There is nothing to buy or mount.                                                                                                    | N/A                 | N/A                                        |
| J2, J6,<br>J8, J9,<br>J13                                                                           | 0            |              | Header, TH, 100mil, 2x1, Gold plated, 230 mil<br>above insulator                                                                                                | TSW-102-07-G-S      | Samtec, Inc.                               |
| J4, J5                                                                                              | $\Omega$     |              | TERM BLOCK 2POS 5mm, TH                                                                                                    | 1729018             | <b>Phoenix Contact</b>                     |
| R <sub>14</sub>                                                                                     | $\mathbf 0$  | 33           | RES, 33 $\Omega$ , 5%, 0.1W, 0603                                                                                                    | CRCW060333R0JNEA    | Vishay-Dale                                |

**Table 5. BOM for LDC1612 EVM (continued)**

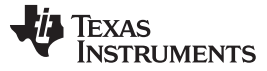

#### **Table 6. BOM for LDC1314 EVM**

<span id="page-31-0"></span>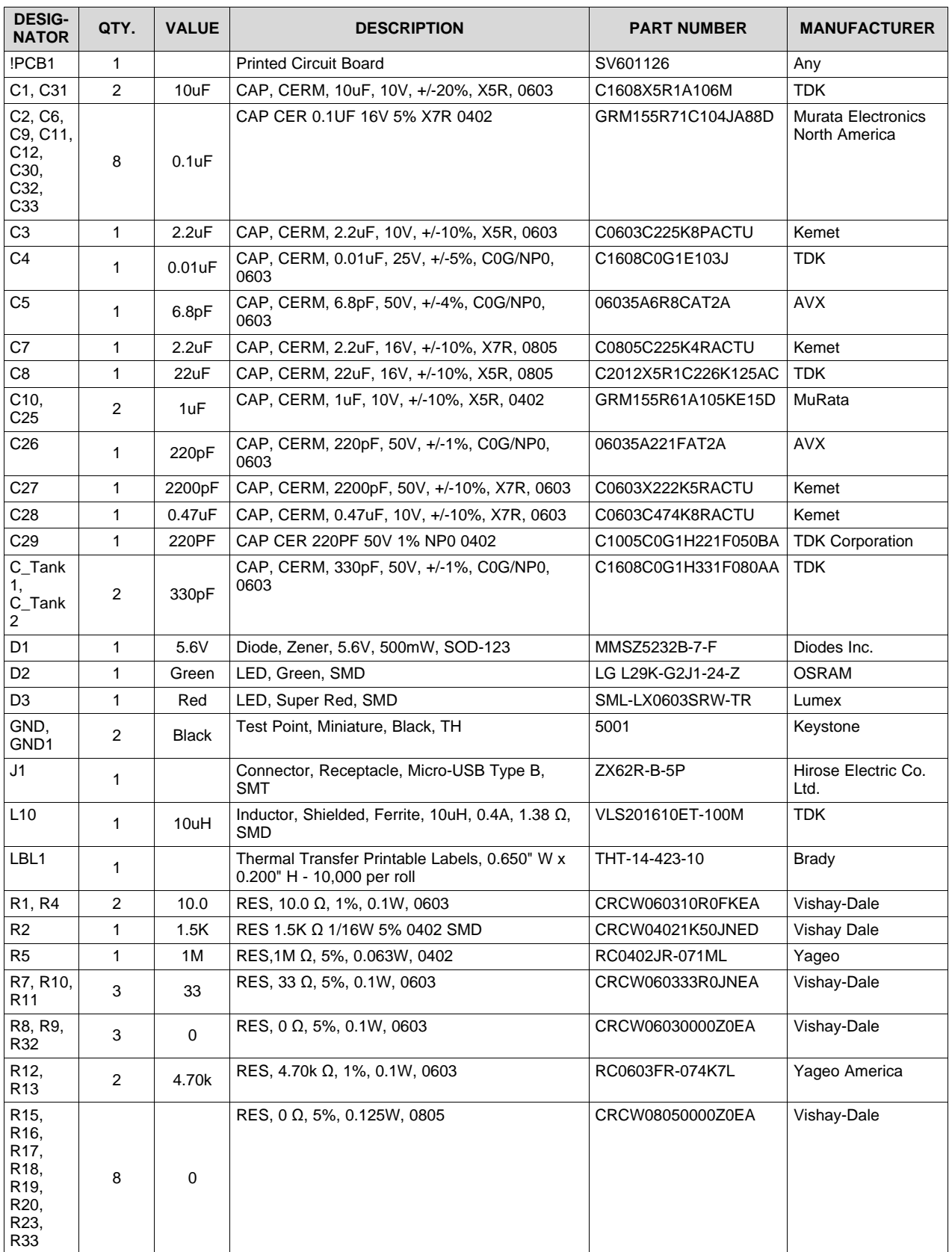

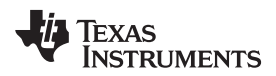

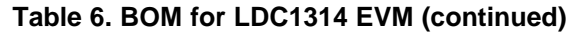

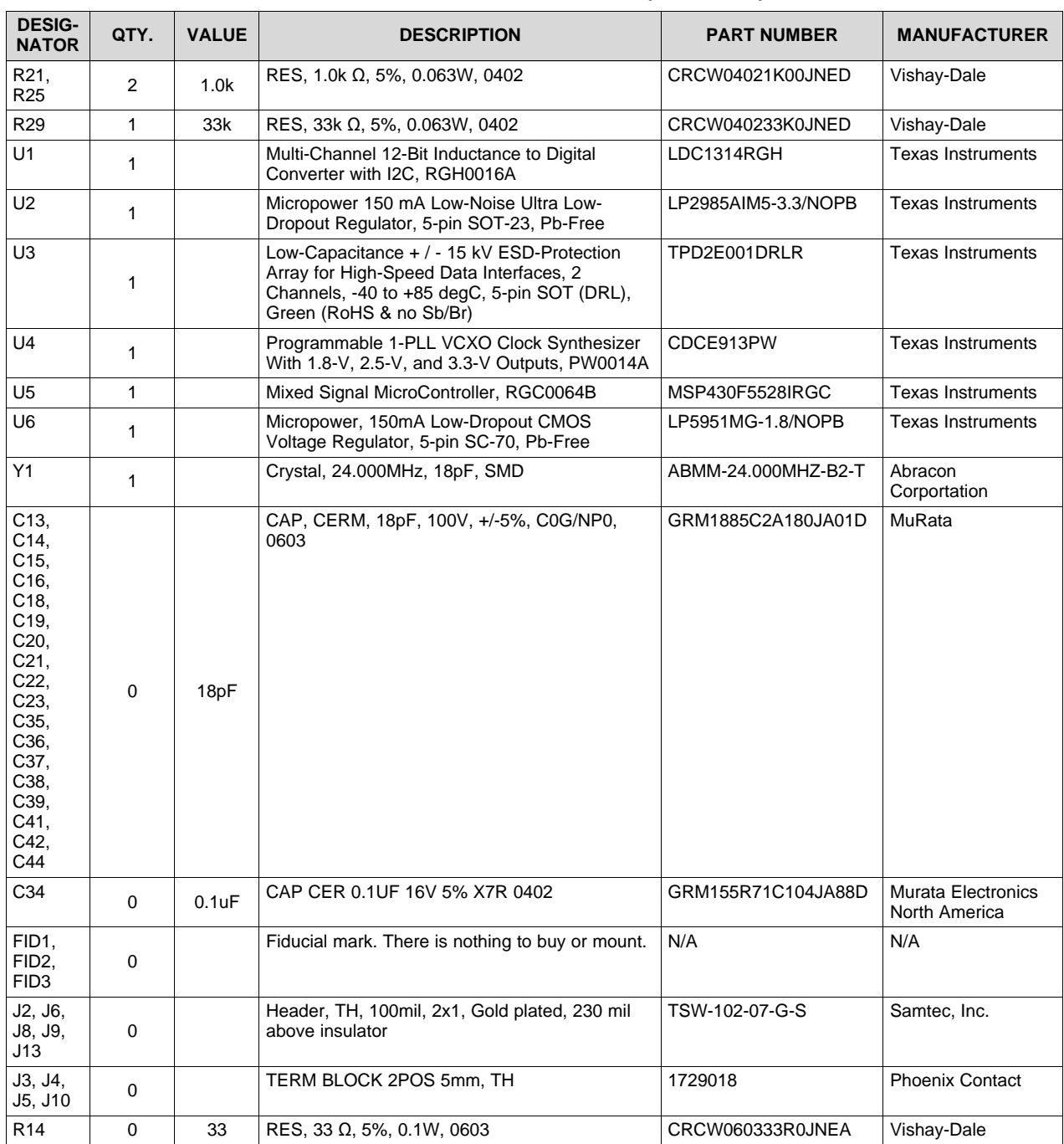

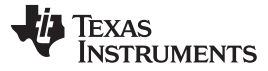

#### **Table 7. BOM for LDC1614 EVM**

<span id="page-33-0"></span>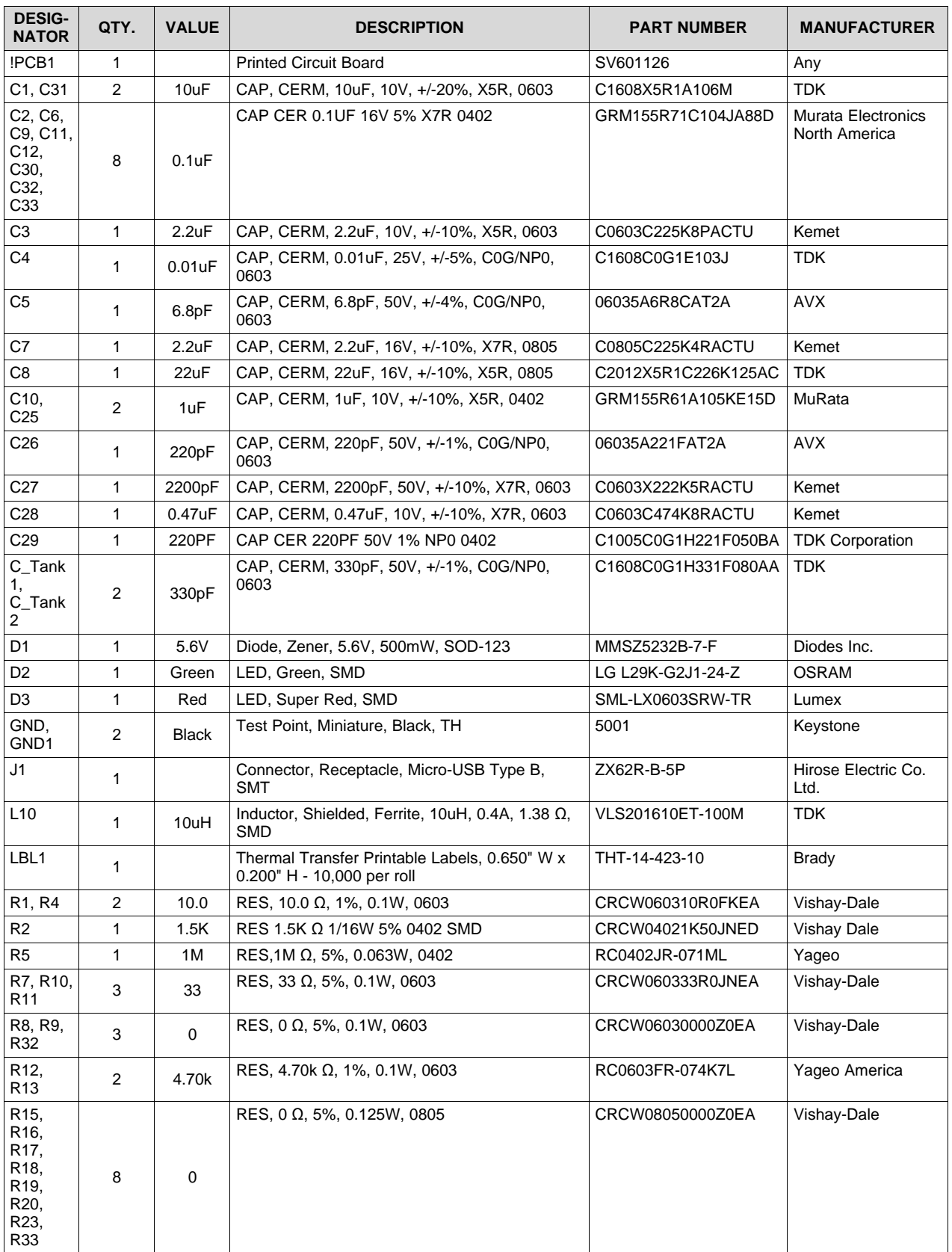

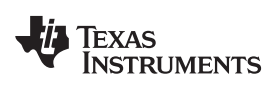

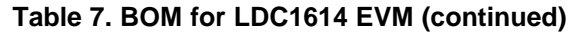

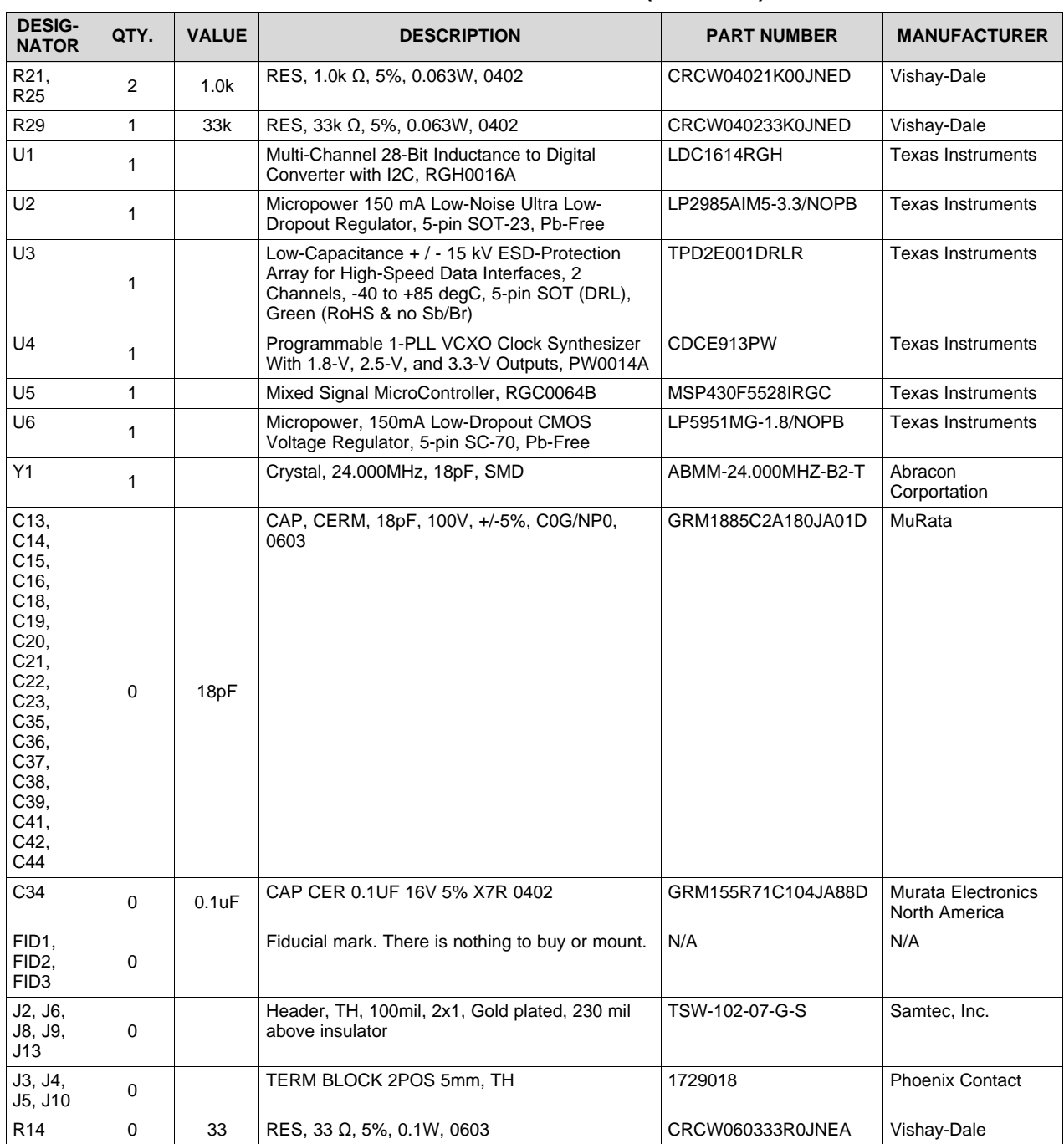

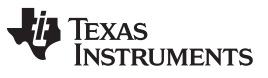

*Revision History* [www.ti.com](http://www.ti.com)

### **Revision History**

<span id="page-35-0"></span>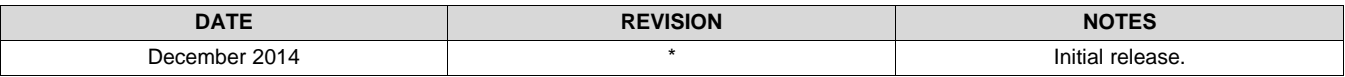

#### **STANDARD TERMS AND CONDITIONS FOR EVALUATION MODULES**

- 1. *Delivery:* TI delivers TI evaluation boards, kits, or modules, including any accompanying demonstration software, components, or documentation (collectively, an "EVM" or "EVMs") to the User ("User") in accordance with the terms and conditions set forth herein. Acceptance of the EVM is expressly subject to the following terms and conditions.
	- 1.1 EVMs are intended solely for product or software developers for use in a research and development setting to facilitate feasibility evaluation, experimentation, or scientific analysis of TI semiconductors products. EVMs have no direct function and are not finished products. EVMs shall not be directly or indirectly assembled as a part or subassembly in any finished product. For clarification, any software or software tools provided with the EVM ("Software") shall not be subject to the terms and conditions set forth herein but rather shall be subject to the applicable terms and conditions that accompany such Software
	- 1.2 EVMs are not intended for consumer or household use. EVMs may not be sold, sublicensed, leased, rented, loaned, assigned, or otherwise distributed for commercial purposes by Users, in whole or in part, or used in any finished product or production system.
- 2 *Limited Warranty and Related Remedies/Disclaimers*:
	- 2.1 These terms and conditions do not apply to Software. The warranty, if any, for Software is covered in the applicable Software License Agreement.
	- 2.2 TI warrants that the TI EVM will conform to TI's published specifications for ninety (90) days after the date TI delivers such EVM to User. Notwithstanding the foregoing, TI shall not be liable for any defects that are caused by neglect, misuse or mistreatment by an entity other than TI, including improper installation or testing, or for any EVMs that have been altered or modified in any way by an entity other than TI. Moreover, TI shall not be liable for any defects that result from User's design, specifications or instructions for such EVMs. Testing and other quality control techniques are used to the extent TI deems necessary or as mandated by government requirements. TI does not test all parameters of each EVM.
	- 2.3 If any EVM fails to conform to the warranty set forth above, TI's sole liability shall be at its option to repair or replace such EVM, or credit User's account for such EVM. TI's liability under this warranty shall be limited to EVMs that are returned during the warranty period to the address designated by TI and that are determined by TI not to conform to such warranty. If TI elects to repair or replace such EVM, TI shall have a reasonable time to repair such EVM or provide replacements. Repaired EVMs shall be warranted for the remainder of the original warranty period. Replaced EVMs shall be warranted for a new full ninety (90) day warranty period.
- 3 *Regulatory Notices:*
	- 3.1 *United States*
		- 3.1.1 *Notice applicable to EVMs not FCC-Approved:*

This kit is designed to allow product developers to evaluate electronic components, circuitry, or software associated with the kit to determine whether to incorporate such items in a finished product and software developers to write software applications for use with the end product. This kit is not a finished product and when assembled may not be resold or otherwise marketed unless all required FCC equipment authorizations are first obtained. Operation is subject to the condition that this product not cause harmful interference to licensed radio stations and that this product accept harmful interference. Unless the assembled kit is designed to operate under part 15, part 18 or part 95 of this chapter, the operator of the kit must operate under the authority of an FCC license holder or must secure an experimental authorization under part 5 of this chapter.

3.1.2 *For EVMs annotated as FCC – FEDERAL COMMUNICATIONS COMMISSION Part 15 Compliant:*

#### **CAUTION**

This device complies with part 15 of the FCC Rules. Operation is subject to the following two conditions: (1) This device may not cause harmful interference, and (2) this device must accept any interference received, including interference that may cause undesired operation.

Changes or modifications not expressly approved by the party responsible for compliance could void the user's authority to operate the equipment.

#### **FCC Interference Statement for Class A EVM devices**

NOTE: This equipment has been tested and found to comply with the limits for a Class A digital device, pursuant to part 15 of the FCC Rules. These limits are designed to provide reasonable protection against harmful interference when the equipment is operated in a commercial environment. This equipment generates, uses, and can radiate radio frequency energy and, if not installed and used in accordance with the instruction manual, may cause harmful interference to radio communications. Operation of this equipment in a residential area is likely to cause harmful interference in which case the user will be required to *correct the interference at his own expense.*

#### **FCC Interference Statement for Class B EVM devices**

NOTE: This equipment has been tested and found to comply with the limits for a Class B digital device, pursuant to part 15 of the FCC Rules. These limits are designed to provide reasonable protection against harmful interference in a residential installation. This equipment generates, uses and can radiate radio frequency energy and, if not installed and used in accordance with the instructions, may cause harmful interference to radio communications. However, there is no quarantee that interference will not occur in a particular installation. If this equipment does cause harmful interference to radio or television reception, which can be determined by turning the equipment off and on, the user is encouraged to try to correct the interference by one or more *of the following measures:*

- *Reorient or relocate the receiving antenna.*
- *Increase the separation between the equipment and receiver.*
- Connect the equipment into an outlet on a circuit different from that to which the receiver is connected.
- *Consult the dealer or an experienced radio/TV technician for help.*

#### 3.2 *Canada*

3.2.1 *For EVMs issued with an Industry Canada Certificate of Conformance to RSS-210*

#### **Concerning EVMs Including Radio Transmitters:**

This device complies with Industry Canada license-exempt RSS standard(s). Operation is subject to the following two conditions: (1) this device may not cause interference, and (2) this device must accept any interference, including interference that may cause undesired operation of the device.

#### **Concernant les EVMs avec appareils radio:**

Le présent appareil est conforme aux CNR d'Industrie Canada applicables aux appareils radio exempts de licence. L'exploitation est autorisée aux deux conditions suivantes: (1) l'appareil ne doit pas produire de brouillage, et (2) l'utilisateur de l'appareil doit accepter tout brouillage radioélectrique subi, même si le brouillage est susceptible d'en compromettre le fonctionnement.

#### **Concerning EVMs Including Detachable Antennas:**

Under Industry Canada regulations, this radio transmitter may only operate using an antenna of a type and maximum (or lesser) gain approved for the transmitter by Industry Canada. To reduce potential radio interference to other users, the antenna type and its gain should be so chosen that the equivalent isotropically radiated power (e.i.r.p.) is not more than that necessary for successful communication. This radio transmitter has been approved by Industry Canada to operate with the antenna types listed in the user guide with the maximum permissible gain and required antenna impedance for each antenna type indicated. Antenna types not included in this list, having a gain greater than the maximum gain indicated for that type, are strictly prohibited for use with this device.

#### **Concernant les EVMs avec antennes détachables**

Conformément à la réglementation d'Industrie Canada, le présent émetteur radio peut fonctionner avec une antenne d'un type et d'un gain maximal (ou inférieur) approuvé pour l'émetteur par Industrie Canada. Dans le but de réduire les risques de brouillage radioélectrique à l'intention des autres utilisateurs, il faut choisir le type d'antenne et son gain de sorte que la puissance isotrope rayonnée équivalente (p.i.r.e.) ne dépasse pas l'intensité nécessaire à l'établissement d'une communication satisfaisante. Le présent émetteur radio a été approuvé par Industrie Canada pour fonctionner avec les types d'antenne énumérés dans le manuel d'usage et ayant un gain admissible maximal et l'impédance requise pour chaque type d'antenne. Les types d'antenne non inclus dans cette liste, ou dont le gain est supérieur au gain maximal indiqué, sont strictement interdits pour l'exploitation de l'émetteur

#### 3.3 *Japan*

- 3.3.1 *Notice for EVMs delivered in Japan:* Please see [http://www.tij.co.jp/lsds/ti\\_ja/general/eStore/notice\\_01.page](http://www.tij.co.jp/lsds/ti_ja/general/eStore/notice_01.page) 日本国内に 輸入される評価用キット、ボードについては、次のところをご覧ください。 [http://www.tij.co.jp/lsds/ti\\_ja/general/eStore/notice\\_01.page](http://www.tij.co.jp/lsds/ti_ja/general/eStore/notice_01.page)
- 3.3.2 *Notice for Users of EVMs Considered "Radio Frequency Products" in Japan:* EVMs entering Japan are NOT certified by TI as conforming to Technical Regulations of Radio Law of Japan.

If User uses EVMs in Japan, User is required by Radio Law of Japan to follow the instructions below with respect to EVMs:

- 1. Use EVMs in a shielded room or any other test facility as defined in the notification #173 issued by Ministry of Internal Affairs and Communications on March 28, 2006, based on Sub-section 1.1 of Article 6 of the Ministry's Rule for Enforcement of Radio Law of Japan,
- 2. Use EVMs only after User obtains the license of Test Radio Station as provided in Radio Law of Japan with respect to EVMs, or
- 3. Use of EVMs only after User obtains the Technical Regulations Conformity Certification as provided in Radio Law of Japan with respect to EVMs. Also, do not transfer EVMs, unless User gives the same notice above to the transferee. Please note that if User does not follow the instructions above, User will be subject to penalties of Radio Law of Japan.

【無線電波を送信する製品の開発キットをお使いになる際の注意事項】 本開発キットは技術基準適合証明を受けておりません。

本製品のご使用に際しては、電波法遵守のため、以下のいずれかの措置を取っていただく必要がありますのでご注意ください。

- 1. 電波法施行規則第6条第1項第1号に基づく平成18年3月28日総務省告示第173号で定められた電波暗室等の試験設備でご使用 いただく。
- 2. 実験局の免許を取得後ご使用いただく。
- 3. 技術基準適合証明を取得後ご使用いただく。
- なお、本製品は、上記の「ご使用にあたっての注意」を譲渡先、移転先に通知しない限り、譲渡、移転できないものとします。 上記を遵守頂けない場合は、電波法の罰則が適用される可能性があることをご留意ください。

日本テキサス・インスツルメンツ株式会社

東京都新宿区西新宿6丁目24番1号

西新宿三井ビル

- 3.3.3 *Notice for EVMs for Power Line Communication:* Please see [http://www.tij.co.jp/lsds/ti\\_ja/general/eStore/notice\\_02.page](http://www.tij.co.jp/lsds/ti_ja/general/eStore/notice_02.page) 電力線搬送波通信についての開発キットをお使いになる際の注意事項については、次のところをご覧くださ い。[http://www.tij.co.jp/lsds/ti\\_ja/general/eStore/notice\\_02.page](http://www.tij.co.jp/lsds/ti_ja/general/eStore/notice_02.page)
- 4 *EVM Use Restrictions and Warnings:*
	- 4.1 EVMS ARE NOT FOR USE IN FUNCTIONAL SAFETY AND/OR SAFETY CRITICAL EVALUATIONS, INCLUDING BUT NOT LIMITED TO EVALUATIONS OF LIFE SUPPORT APPLICATIONS.
	- 4.2 User must read and apply the user guide and other available documentation provided by TI regarding the EVM prior to handling or using the EVM, including without limitation any warning or restriction notices. The notices contain important safety information related to, for example, temperatures and voltages.
	- 4.3 *Safety-Related Warnings and Restrictions:*
		- 4.3.1 User shall operate the EVM within TI's recommended specifications and environmental considerations stated in the user guide, other available documentation provided by TI, and any other applicable requirements and employ reasonable and customary safeguards. Exceeding the specified performance ratings and specifications (including but not limited to input and output voltage, current, power, and environmental ranges) for the EVM may cause personal injury or death, or property damage. If there are questions concerning performance ratings and specifications, User should contact a TI field representative prior to connecting interface electronics including input power and intended loads. Any loads applied outside of the specified output range may also result in unintended and/or inaccurate operation and/or possible permanent damage to the EVM and/or interface electronics. Please consult the EVM user guide prior to connecting any load to the EVM output. If there is uncertainty as to the load specification, please contact a TI field representative. During normal operation, even with the inputs and outputs kept within the specified allowable ranges, some circuit components may have elevated case temperatures. These components include but are not limited to linear regulators, switching transistors, pass transistors, current sense resistors, and heat sinks, which can be identified using the information in the associated documentation. When working with the EVM, please be aware that the EVM may become very warm.
		- 4.3.2 EVMs are intended solely for use by technically qualified, professional electronics experts who are familiar with the dangers and application risks associated with handling electrical mechanical components, systems, and subsystems. User assumes all responsibility and liability for proper and safe handling and use of the EVM by User or its employees, affiliates, contractors or designees. User assumes all responsibility and liability to ensure that any interfaces (electronic and/or mechanical) between the EVM and any human body are designed with suitable isolation and means to safely limit accessible leakage currents to minimize the risk of electrical shock hazard. User assumes all responsibility and liability for any improper or unsafe handling or use of the EVM by User or its employees, affiliates, contractors or designees.
	- 4.4 User assumes all responsibility and liability to determine whether the EVM is subject to any applicable international, federal, state, or local laws and regulations related to User's handling and use of the EVM and, if applicable, User assumes all responsibility and liability for compliance in all respects with such laws and regulations. User assumes all responsibility and liability for proper disposal and recycling of the EVM consistent with all applicable international, federal, state, and local requirements.
- 5. *Accuracy of Information:* To the extent TI provides information on the availability and function of EVMs, TI attempts to be as accurate as possible. However, TI does not warrant the accuracy of EVM descriptions, EVM availability or other information on its websites as accurate, complete, reliable, current, or error-free.
- 6. *Disclaimers:*
	- 6.1 EXCEPT AS SET FORTH ABOVE, EVMS AND ANY WRITTEN DESIGN MATERIALS PROVIDED WITH THE EVM (AND THE DESIGN OF THE EVM ITSELF) ARE PROVIDED "AS IS" AND "WITH ALL FAULTS." TI DISCLAIMS ALL OTHER WARRANTIES, EXPRESS OR IMPLIED, REGARDING SUCH ITEMS, INCLUDING BUT NOT LIMITED TO ANY IMPLIED WARRANTIES OF MERCHANTABILITY OR FITNESS FOR A PARTICULAR PURPOSE OR NON-INFRINGEMENT OF ANY THIRD PARTY PATENTS, COPYRIGHTS, TRADE SECRETS OR OTHER INTELLECTUAL PROPERTY RIGHTS.
	- 6.2 EXCEPT FOR THE LIMITED RIGHT TO USE THE EVM SET FORTH HEREIN, NOTHING IN THESE TERMS AND CONDITIONS SHALL BE CONSTRUED AS GRANTING OR CONFERRING ANY RIGHTS BY LICENSE, PATENT, OR ANY OTHER INDUSTRIAL OR INTELLECTUAL PROPERTY RIGHT OF TI, ITS SUPPLIERS/LICENSORS OR ANY OTHER THIRD PARTY, TO USE THE EVM IN ANY FINISHED END-USER OR READY-TO-USE FINAL PRODUCT, OR FOR ANY INVENTION, DISCOVERY OR IMPROVEMENT MADE, CONCEIVED OR ACQUIRED PRIOR TO OR AFTER DELIVERY OF THE EVM.
- 7. *USER'S INDEMNITY OBLIGATIONS AND REPRESENTATIONS.* USER WILL DEFEND, INDEMNIFY AND HOLD TI, ITS LICENSORS AND THEIR REPRESENTATIVES HARMLESS FROM AND AGAINST ANY AND ALL CLAIMS, DAMAGES, LOSSES, EXPENSES, COSTS AND LIABILITIES (COLLECTIVELY, "CLAIMS") ARISING OUT OF OR IN CONNECTION WITH ANY HANDLING OR USE OF THE EVM THAT IS NOT IN ACCORDANCE WITH THESE TERMS AND CONDITIONS. THIS OBLIGATION SHALL APPLY WHETHER CLAIMS ARISE UNDER STATUTE, REGULATION, OR THE LAW OF TORT, CONTRACT OR ANY OTHER LEGAL THEORY, AND EVEN IF THE EVM FAILS TO PERFORM AS DESCRIBED OR EXPECTED.
- 8. *Limitations on Damages and Liability:*
	- 8.1 *General Limitations*. IN NO EVENT SHALL TI BE LIABLE FOR ANY SPECIAL, COLLATERAL, INDIRECT, PUNITIVE, INCIDENTAL, CONSEQUENTIAL, OR EXEMPLARY DAMAGES IN CONNECTION WITH OR ARISING OUT OF THESE TERMS ANDCONDITIONS OR THE USE OF THE EVMS PROVIDED HEREUNDER, REGARDLESS OF WHETHER TI HAS BEEN ADVISED OF THE POSSIBILITY OF SUCH DAMAGES. EXCLUDED DAMAGES INCLUDE, BUT ARE NOT LIMITED TO, COST OF REMOVAL OR REINSTALLATION, ANCILLARY COSTS TO THE PROCUREMENT OF SUBSTITUTE GOODS OR SERVICES, RETESTING, OUTSIDE COMPUTER TIME, LABOR COSTS, LOSS OF GOODWILL, LOSS OF PROFITS, LOSS OF SAVINGS, LOSS OF USE, LOSS OF DATA, OR BUSINESS INTERRUPTION. NO CLAIM, SUIT OR ACTION SHALL BE BROUGHT AGAINST TI MORE THAN ONE YEAR AFTER THE RELATED CAUSE OF ACTION HAS OCCURRED.
	- 8.2 *Specific Limitations.* IN NO EVENT SHALL TI'S AGGREGATE LIABILITY FROM ANY WARRANTY OR OTHER OBLIGATION ARISING OUT OF OR IN CONNECTION WITH THESE TERMS AND CONDITIONS, OR ANY USE OF ANY TI EVM PROVIDED HEREUNDER, EXCEED THE TOTAL AMOUNT PAID TO TI FOR THE PARTICULAR UNITS SOLD UNDER THESE TERMS AND CONDITIONS WITH RESPECT TO WHICH LOSSES OR DAMAGES ARE CLAIMED. THE EXISTENCE OF MORE THAN ONE CLAIM AGAINST THE PARTICULAR UNITS SOLD TO USER UNDER THESE TERMS AND CONDITIONS SHALL NOT ENLARGE OR EXTEND THIS LIMIT.
- 9. *Return Policy.* Except as otherwise provided, TI does not offer any refunds, returns, or exchanges. Furthermore, no return of EVM(s) will be accepted if the package has been opened and no return of the EVM(s) will be accepted if they are damaged or otherwise not in a resalable condition. If User feels it has been incorrectly charged for the EVM(s) it ordered or that delivery violates the applicable order, User should contact TI. All refunds will be made in full within thirty (30) working days from the return of the components(s), excluding any postage or packaging costs.
- 10. *Governing Law:* These terms and conditions shall be governed by and interpreted in accordance with the laws of the State of Texas, without reference to conflict-of-laws principles. User agrees that non-exclusive jurisdiction for any dispute arising out of or relating to these terms and conditions lies within courts located in the State of Texas and consents to venue in Dallas County, Texas. Notwithstanding the foregoing, any judgment may be enforced in any United States or foreign court, and TI may seek injunctive relief in any United States or foreign court.

Mailing Address: Texas Instruments, Post Office Box 655303, Dallas, Texas 75265 Copyright © 2014, Texas Instruments Incorporated

#### **IMPORTANT NOTICE**

Texas Instruments Incorporated and its subsidiaries (TI) reserve the right to make corrections, enhancements, improvements and other changes to its semiconductor products and services per JESD46, latest issue, and to discontinue any product or service per JESD48, latest issue. Buyers should obtain the latest relevant information before placing orders and should verify that such information is current and complete. All semiconductor products (also referred to herein as "components") are sold subject to TI's terms and conditions of sale supplied at the time of order acknowledgment.

TI warrants performance of its components to the specifications applicable at the time of sale, in accordance with the warranty in TI's terms and conditions of sale of semiconductor products. Testing and other quality control techniques are used to the extent TI deems necessary to support this warranty. Except where mandated by applicable law, testing of all parameters of each component is not necessarily performed.

TI assumes no liability for applications assistance or the design of Buyers' products. Buyers are responsible for their products and applications using TI components. To minimize the risks associated with Buyers' products and applications, Buyers should provide adequate design and operating safeguards.

TI does not warrant or represent that any license, either express or implied, is granted under any patent right, copyright, mask work right, or other intellectual property right relating to any combination, machine, or process in which TI components or services are used. Information published by TI regarding third-party products or services does not constitute a license to use such products or services or a warranty or endorsement thereof. Use of such information may require a license from a third party under the patents or other intellectual property of the third party, or a license from TI under the patents or other intellectual property of TI.

Reproduction of significant portions of TI information in TI data books or data sheets is permissible only if reproduction is without alteration and is accompanied by all associated warranties, conditions, limitations, and notices. TI is not responsible or liable for such altered documentation. Information of third parties may be subject to additional restrictions.

Resale of TI components or services with statements different from or beyond the parameters stated by TI for that component or service voids all express and any implied warranties for the associated TI component or service and is an unfair and deceptive business practice. TI is not responsible or liable for any such statements.

Buyer acknowledges and agrees that it is solely responsible for compliance with all legal, regulatory and safety-related requirements concerning its products, and any use of TI components in its applications, notwithstanding any applications-related information or support that may be provided by TI. Buyer represents and agrees that it has all the necessary expertise to create and implement safeguards which anticipate dangerous consequences of failures, monitor failures and their consequences, lessen the likelihood of failures that might cause harm and take appropriate remedial actions. Buyer will fully indemnify TI and its representatives against any damages arising out of the use of any TI components in safety-critical applications.

In some cases, TI components may be promoted specifically to facilitate safety-related applications. With such components, TI's goal is to help enable customers to design and create their own end-product solutions that meet applicable functional safety standards and requirements. Nonetheless, such components are subject to these terms.

No TI components are authorized for use in FDA Class III (or similar life-critical medical equipment) unless authorized officers of the parties have executed a special agreement specifically governing such use.

Only those TI components which TI has specifically designated as military grade or "enhanced plastic" are designed and intended for use in military/aerospace applications or environments. Buyer acknowledges and agrees that any military or aerospace use of TI components which have *not* been so designated is solely at the Buyer's risk, and that Buyer is solely responsible for compliance with all legal and regulatory requirements in connection with such use.

TI has specifically designated certain components as meeting ISO/TS16949 requirements, mainly for automotive use. In any case of use of non-designated products, TI will not be responsible for any failure to meet ISO/TS16949.

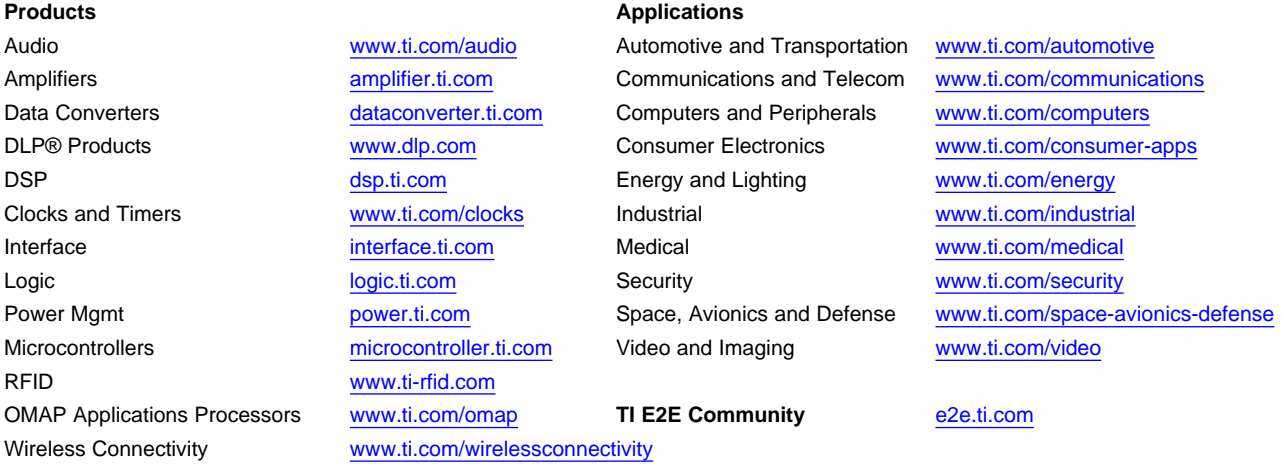

Mailing Address: Texas Instruments, Post Office Box 655303, Dallas, Texas 75265 Copyright © 2014, Texas Instruments Incorporated